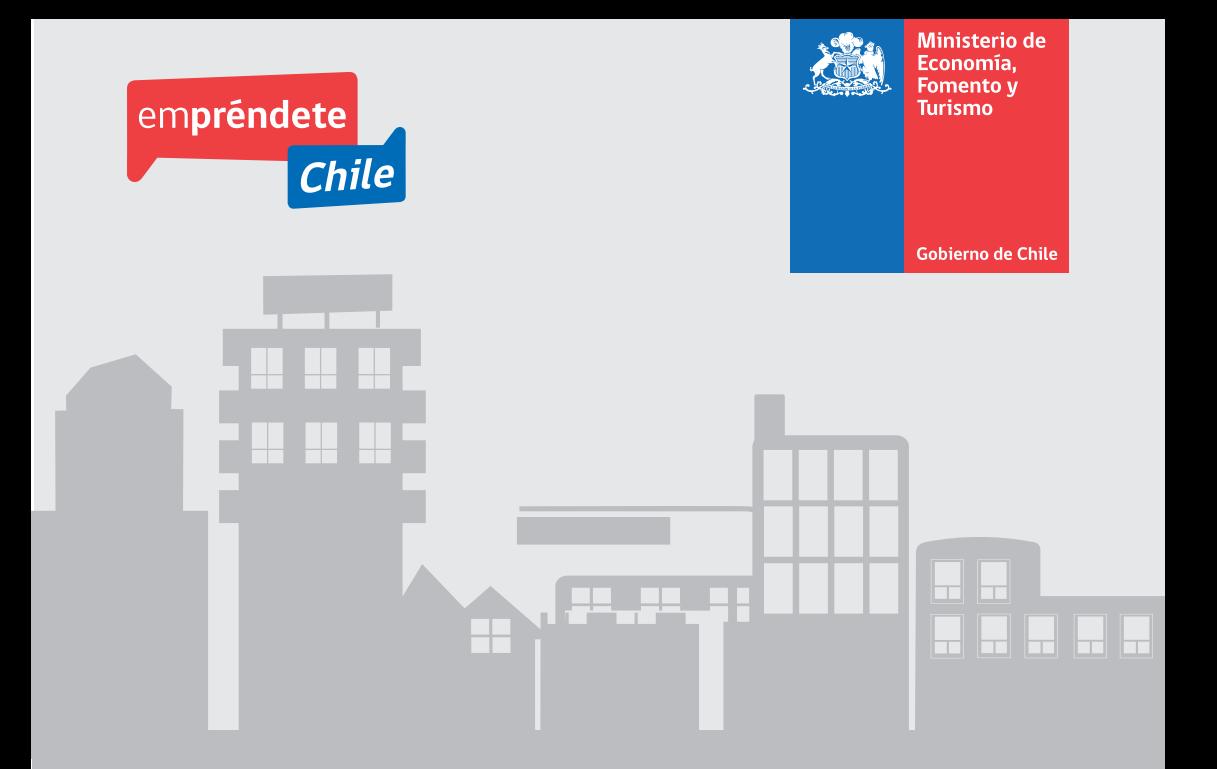

## **Mi empresa** GUÍA PRÁCTICA PARA EMPRENDER EN CHILE

## FORMALIZA TU EMPRENDIMIENTO

Formalizarse es el primer paso que debes realizar para transformar tu gran idea en un negocio exitoso.

La formalización es el conjunto de trámites y procedimientos necesarios para que una iniciativa de emprendimiento se constituya como una entidad propia y cumpla con las normativas y regulaciones laborales, sanitarias, municipales, tributarias, entre otras.

Al formalizar tu negocio en la forma que te proponemos, éste se hace legítimo. Podrás operar en el comercio con un patrimonio distinto al personal, de modo que sólo comprometerás los bienes de tu negocio y no afectarás los de tu familia. Podrás acceder a múltiples fondos, instrumentos y beneficios del Estado. Además, te permitirá evitar problemas y multas, tendrás respaldo ante tus clientes y proveedores y te permitirá ingresar a mercados exigentes y competitivos.

## ¿CÓMO USAR LA GUÍA?

**"Mi Empresa: Guía Práctica para Emprender en Chile"**, es un manual informativo que orienta en el proceso de creación de nuevas empresas y en los pasos que éstas deben seguir en la etapa inicial de su ciclo de vida. Además, indica cuál es la documentación exigida por cada institución que interviene en dicho proceso y cuáles son usualmente los tiempos de respuesta de cada una de ellas en los distintos trámites que deben realizar.

En ella encontrarás una secuencia lógica de las gestiones que debes realizar para formalizar tu negocio, contenida en 5 grandes módulos denominados:

- 1. Constitución de Persona Jurídica
- 2. Obligaciones Tributarias
- 3. Permisos y Patentes
- 4. Aspectos Laborales
- 5. Trámites específicos

## ÍNDICE

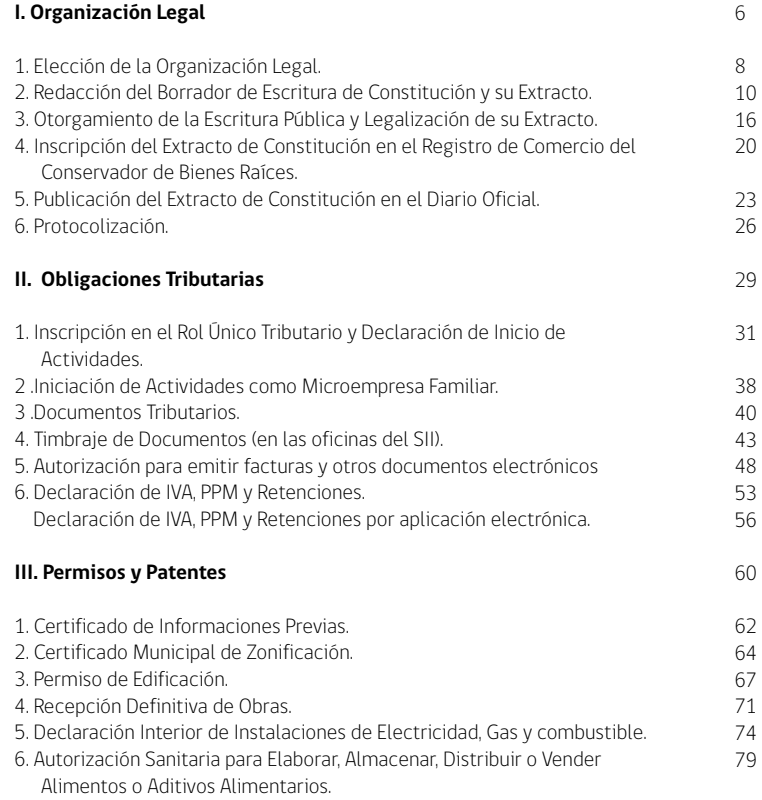

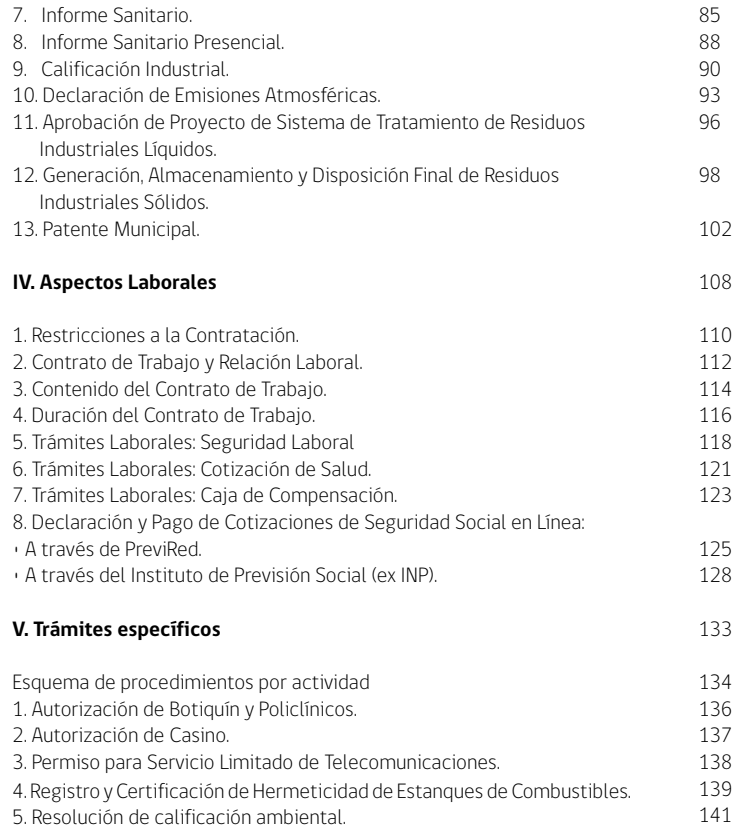

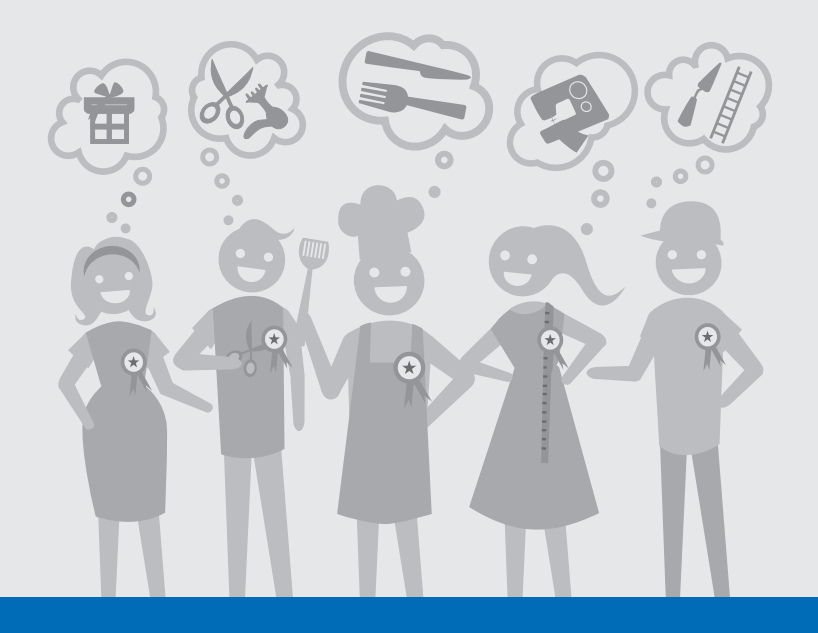

# I. ORGANIZACIÓN LEGAL

## ¡Empecemos!

Lo primero que debes hacer para constituir tu empresa es decidir si te conformarás como Persona Natural o Jurídica.

Si optas por Persona Jurídica, la principal ventaja de esta forma de organización legal es la separación de patrimonios. Con la constitución de una Persona Jurídica, que puede tomar la forma de una Empresa Individual de Responsabilidad Limitada (EIRL) o de un tipo de Sociedad, ésta pasa a ser una figura reconocida por la ley y distinta de la o las personas que la conforman.

Las Personas Jurídicas tienen un patrimonio propio, que se diferencia del patrimonio individual de su o sus miembros.

Al constituir una empresa como Persona Natural, la persona asume a título personal todos los derechos y obligaciones de la empresa. Lo que implica que la persona asume la responsabilidad y garantiza con todo el patrimonio que posea (los bienes que estén a su nombre), las deudas u obligaciones que pueda contraer la empresa.

#### Adelante!

Comienza a hacer real tu sueño del emprendimiento propio.

Cuando decides desarrollar tu empresa como Persona Jurídica, inicialmente, debes escoger cuál es el tipo de organización que deseas formar para desarrollar tu negocio:

## ¿Empresa Individual de Responsabilidad Limitada o Sociedad?

Para que tomes una decisión informada, te presentamos a continuación las principales características y diferencias.

## ¿Qué es una Empresa Individual de Responsabilidad Limitada (EIRL)?

Conocida como EIRL, es un tipo de organización que se conforma siempre por un solo individuo y es de carácter comercial.

La administración le corresponde al empresario(a) individual, el que puede otorgar poderes a otras personas para que representen a la Empresa Individual de Responsabilidad Limitada y firmen los contratos que sean necesarios para operar a su nombre.

La responsabilidad del empresario o empresaria queda limitada al monto del aporte que hace a su empresa.

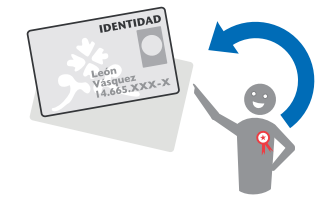

## ¿Qué es una Sociedad?

Una Sociedad es un contrato en que dos o más personas se unen o asocian para desarrollar una actividad determinada. En este tipo de organización los socios/socias se reparten las ganancias y asumen los riesgos o pérdidas en conjunto, en proporción a sus aportes o en la forma que determinen los Estatutos de la Sociedad. En Chile existen varios tipos de sociedades, las principales son: Sociedad por Acciones, Sociedad en Comandita, Sociedad Anónima y Sociedad de Responsabilidad Limitada.

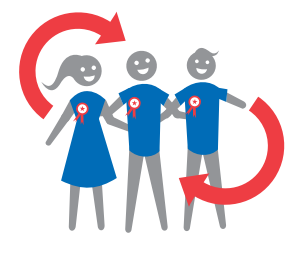

## ¿Cuál es la ventaja de la Sociedad de Responsabilidad Limitada?

Uno de los principales beneficios de este tipo de asociación es que permite a sus miembros decidir libremente si la administración del negocio estará a cargo de uno o varios de ellos, de un tercero o de otra forma que elijan. Otra característica importante es que los miembros de la Sociedad responden por las obligaciones de ésta sólo hasta el monto del aporte que hicieron o se comprometieron a hacer a la Sociedad al momento de constituirla o de incorporarse a ella.

En este tipo de Sociedad no está permitido que un socio o socia venda su parte o participación sin el consentimiento de todos los demás. De la misma manera, para que ingrese una nueva persona, todos los socios o socias deben estar de acuerdo en su incorporación.

... Entonces, para tomar una buena decisión sobre el tipo de organización que quieres crear, debes definir si vas a emprender solo o en asociación con otras personas con las que compartirás las responsabilidades y beneficios de tu negocio.

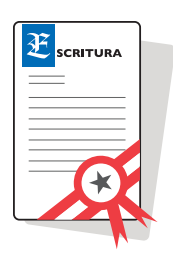

Cuando hayas escogido el tipo de organización que mejor corresponda a tu idea de negocio, debes seguir una serie de pasos para que ésta se constituya como Persona Jurídica.

El primer trámite que debes realizar para la constitución de tu Sociedad o EIRL es efectuar la redacción de la Escritura de Constitución

## ¿En qué consiste la Escritura de Constitución?

La escritura es el documento constitutivo de la Sociedad o de la Empresa Individual de Responsabilidad Limitada (EIRL), que es firmado por personas que pasan a llamarse socios y/o socias o empresario/a individual. La Escritura de Constitución establece lo que se denomina los estatutos de la Sociedad o EIRL, donde se estipulan entre otras cosas, el tipo de organización legal, el giro o actividad comercial a la que se dedicará, los socios o el empresario que la conformarán y sus aportes de capital respectivos, la forma en que éstos participarán de las utilidades y cómo se responderá en caso de pérdidas, así como también la forma en que será administrada. **Sin Escritura de Constitución no hay Persona Jurídica.**

**Permite a los socios y/o socias o empresario/a individual emprender negocios y al mismo tiempo proteger sus bienes personales**, ya que la Sociedad o EIRL tiene bienes propios, conformando así un patrimonio distinto al de cada uno de los socios y/o socias que la componen o del empresario/a individual respectivamente.

También detallará cómo se administrará esa Sociedad o EIRL y

quiénes tendrán poderes para actuar a su nombre y representación y las facultades para tales efectos.

Esta escritura, en la mayoría de los casos, debe ser pública, esto es, otorgada ante Notario Público. En otros, o no se exige ninguna formalidad de escritura (Ej. sociedad colectiva civil) o se exige una escritura más simple (Ej. sociedad por acciones, en que se permite que la constitución conste en un instrumento privado protocolizado ante Notario).

Además de la Escritura, el abogado debe confeccionar el Extracto. No hay una norma que lo establezca pero tiene una explicación práctica: no es un simple resumen de las menciones principales de los estatutos, pues debe contener las menciones que la ley, en cada caso, señala extractar.

#### Paso a paso

 Lo primero es tomar la decisión de constituir una Sociedad o EIRL.

 Una vez tomada la decisión, debe contactar a un abogado y acordar los costos de su asesoría. El abogado le entregará la asesoría que le permita formar una Sociedad o EIRL de acuerdo a sus necesidades.

 Teniendo claros los términos en los que se quiere constituir la Sociedad o EIRL, el abogado redactará un Borrador de Escritura de Constitución, que deberá ser aprobado por los futuros socios y/o socias, o por el empresario/a individual de responsabilidad limitada.

## 2. REDACCIÓN DEL BORRADOR DE ESCRITURA DE CONSTITUCIÓN Y SU EXTRACTO

- Se redacta el documento estipulando (\*):
- 1. Individualización de los comparecientes: nombre, RUT, domicilio, nacionalidad, estado civil, profesión o actividad.
- 2. Nombre que tendrá la Sociedad o EIRL.
- 3. Domicilio de la Sociedad o EIRL.
- 4. Naturaleza de la Persona Jurídica: Empresa Individual de Responsabilidad Limitada, Sociedad de Responsabilidad Limitada, Sociedad Anónima, Sociedad en Comandita Simple, Sociedad Comanditaria por Acciones, Sociedad Colectiva Civil, Sociedad Colectiva Mercantil, Sociedad por Acciones u otros tipos de Sociedades. El tipo societario determinará la legislación aplicable.
- 5. Objeto de la Sociedad o EIRL: actividad económica o giro que va a desarrollar.
- 6. Administración: es la forma de gestionar los negocios o el giro de la sociedad, para lo que se debedesignar a uno o más mandatarios para que actúen a nombre y representación de la sociedad, con las facultades que se señalen en la misma escritura.

La forma de administración pueden acordarla libremente los socios y/o socias, como ocurre en las sociedades de responsabilidad limitada, o bien, deben seguir la estructura de administración que contempla la ley, como ocurre en las sociedades anónimas. Tratándose de las EIRL, la administración la ejerce el titular de la EIRL quien puede otorgar mandatos para el ejercicio de ciertas facultades.

- 7. Capital: está compuesto por los aportes que dan o se obligan a dar cada uno de los socios y/o socias a la Sociedad, lo que determinará su participación. El aporte puede consistir en dinero o especies, industria, servicio o trabajo apreciable en dinero. Tratándose de las EIRL el capital lo constituye el aporte que su titular trasfiere a la EIRL.
- 8. Duración: período de tiempo que puede ser indefinido, o bien, estipularse un plazo o condición que determine la vigencia.
- 9. Solución de controversias: puede estipularse una cláusula de arbitraje, para que jueces árbitros resuelvan los conflictos entre los socios y/o socias.
- 10. Los demás pactos que acuerden los socios y/o socias, o bien el titular de la EIRL.

(\*) Variará el contenido final de cada escritura, dependiendo si se trata de una EIRL o del tipo de Sociedad que se quiera constituir.

 Una vez redactada la Escritura de Constitución, debe procederse a preparar el extracto de la misma, que como ya mencionamos, constituye un resumen de los contenidos más importantes de la escritura, los que están fijados por ley. Su contenido variará dependiendo si se trata de una EIRL o del tipo de Sociedad que se constituya.

#### ¿Dónde se realiza?

En el lugar en que el abogado presta su asesoría.

## ¿A quién está dirigido?

Persona Natural y/o Persona Jurídica.

#### Documentos requeridos

Fotocopia de Cédula de Identidad de la(s) persona(s) que conformarán la Sociedad o la EIRL.

#### Costos

Abogado: corresponde a los honorarios que se deben pagar por los servicios prestados, los que dependerán del tipo de Persona Jurídica a constituir. Generalmente fluctúan entre los \$100.000 y \$200.000 pesos aproximadamente.

#### Tiempo de realización

Depende del tipo de Persona Jurídica, la complejidad de la Escritura, y del tiempo que el abogado asigne a esta labor.

## Resultado

Borrador de Escritura de Constitución y de su Extracto.

#### Recomendaciones generales

Es aconsejable asesorarse por un profesional que pueda hacerle ver todas las virtudes y riesgos de cada uno de los tipos de Sociedad que se pueden constituir y cuál de ellas tiene las características que mejor se adecuan al tipo de negocio que usted va a desarrollar, o si, en cambio le conviene optar por una EIRL. Conviene concebir el objeto de la Persona Jurídica en términos

amplios, anticipando un crecimiento del negocio, para no tener que modificar la Escritura de Constitución en el futuro.

Ojo! Los requisitos, plazos y precios indicados aquí se encuentran sujetos a eventuales modificaciones desde la institución encargada. Te recomendamos siempre corroborar la vigencia de estos datos.

#### **Sabías qué…**

Antes de comenzar con los trámites que dan inicio a tu empresa es recomendable que:

- 1. Revises los programas que entregan apoyo y financiamiento según sector, así como la normativa vigente.
- 2. Revises el plano regulador de la comuna en la que se emplazará tu negocio, esto te permitirá identificar si el lugar donde tienes proyectado ejercer tu actividad, es acorde con el uso de suelo que le ha definido el municipio.
- 3. Consulta además, sobre la existencia de ordenanzas municipales que establezcan regulaciones locales a la actividad que vas a desarrollar.

**El Ministerio de Economía, Fomento y Turismo ha puesto a disposición de los emprendedores del país, una aplicación digital que les permitirá consultar por internet las actividades que están permitidas en cada lugar de la comuna. Ingresa a www.cediz.cl para obtener más información.**

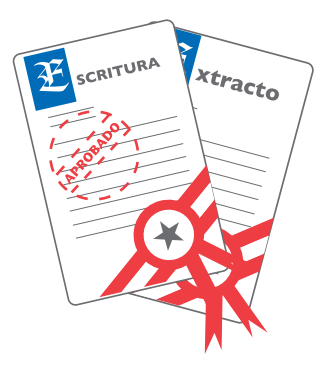

## ¿En qué consiste?

Una vez redactado el borrador de la Escritura de Constitución y su Extracto, es necesario que estos documentos cumplan con ciertos trámites que la ley establece para la Constitución de una Persona Jurídica. Con esto se materializa la personalidad jurídica y te permite realizar los próximos pasos para la creación de tu empresa.

En la mayoría de los casos, esta Escritura de Constitución debe ser una Escritura Pública, es decir, debe ser otorgada ante Notario Público. El Extracto debe ser autorizado ante el mismo Notario.

## Paso a paso

 Para la realización de este trámite, es necesaria la presencia de los socios y/o socias o del titular de la EIRL en su caso, en la Notaría, los que deberán llevar sus Cédulas de Identidad y el Borrador de la Escritura de Constitución.

## 3. OTORGAMIENTO DE LA ESCRITURA PÚBLICA Y LEGALIZACIÓN DE SU EXTRACTO

 Una vez revisado el borrador por parte del Notario y aprobado el texto por los socios y/o socias o por el empresario/a individual de responsabilidad limitada, se procederá a su firma y se hará entrega de una Copia Autorizada de la Escritura, previo pago de los aranceles correspondientes.

 Lo que se entrega es siempre una Copia Autorizada de la Escritura, ya que la matriz o escritura original se agrega al Protocolo o Registro Público del Notario que autoriza.

#### ¿Dónde se realiza?

En la Notaría Pública de su elección.

#### ¿A quién está dirigido?

Persona Natural y/o Persona Jurídica

#### Documentos requeridos

Cédulas de Identidad y un Borrador de la Escritura de Constitución y de su Extracto.

#### Costos

Notaría: corresponde a los aranceles que cobran por las Escrituras Públicas, los que dependen del capital que se establece en ellas. (\$1 por \$1.000 de Capital Inicial Declarado). Además, se debe considerar el pago por cada Copia Autorizada de la Escritura (\$300 por carilla de la copia) y la Autorización o Legalización del Extracto (\$500 por la autorización de cada copia).

#### Tiempo de realización

Es el tiempo que cada Notaría atribuye a ese servicio, aunque no

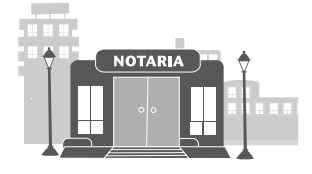

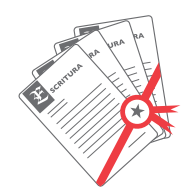

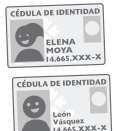

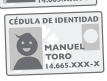

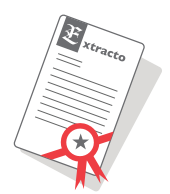

debiera tomar más de 2 ó 3 días hábiles.

#### Resultado

Copia Autorizada de la Escritura y Copias Autorizadas del Extracto, las cuales deben ser inscritas y publicadas.

#### Vigencia del trámite

El Extracto debe ser inscrito y publicado dentro de los 60 días siguientes a la fecha de la Escritura de Constitución.

#### Recomendaciones

Es recomendable solicitar a lo menos una Copia de la Escritura Pública de Constitución para cada uno de los socios y/o socias o para el titular de la EIRL y otra para archivo en la empresa. Ante cualquier eventualidad, es posible obtener más copias directamente en la Notaría, pues ahí está el documento original y, si hubiera transcurrido más de 1 año desde el otorgamiento de la Escritura, sólo se podrán obtener copias autorizadas de la misma, solicitándolas en el Archivo Judicial.

Asimismo, es recomendable solicitar al menos tres copias del Extracto, ya que tanto el Diario Oficial como el Conservador de Bienes Raíces exigen la presentación de copias autorizadas o legalizadas del Extracto, para proceder a su publicación e inscripción, respectivamente.

El Diario Oficial exige acompañar una Copia Legalizada del Extracto, en tanto el Conservador de Bienes Raíces exige acompañar dos.

Luego de este trámite, procede la Inscripción de la Sociedad o de la EIRL en el Registro de Comercio del Conservador de Bienes Raíces correspondiente al domicilio que se fijó para la Sociedad o EIRL y su Publicación en el Diario Oficial, eventos que deberán realizarse dentro de los 60 días corridos posteriores, contados desde la fecha en que se otorgó la Escritura.

¡Ojo! Los requisitos, plazos y precios indicados aquí se encuentran sujetos a eventuales modificaciones desde la institución encargada. Te recomendamos siempre corroborar la vigencia de estos datos.

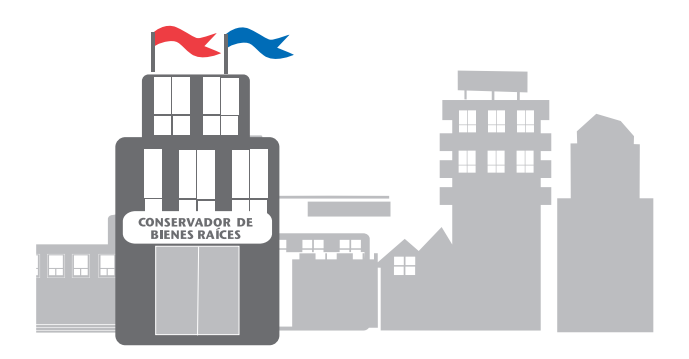

## ¿En qué consiste?

La Inscripción de tu empresa en el registro de Comercio del Conservador de Bienes Raíces es parte del conjunto de trámites indispensables para formalizar tu negocio. Este trámite puede ser realizado simultáneamente a la publicación en el Diario Oficial, descrita más adelante. Ambas son medidas de publicidad establecidas en beneficio de terceros ajenos a la empresa.

## Paso a paso

 Los socios y/o socias o el titular de la EIRL o el representante legal deben concurrir a la oficina del Conservador de Bienes Raíces correspondiente al domicilio de la Sociedad o EIRL. En caso que no se haya indicado un domicilio para la Sociedad o para la EIRL, se entiende que hace las veces de tal el domicilio del Notario ante el que se otorgó la Escritura de Constitución.

 En la oficina del Conservador de Bienes Raíces deben solicitar el Formulario N°2 y acompañar dos copias legalizadas del Extracto, completar el formulario y pagar los aranceles que se indiauen.

 Luego, con el comprobante de pago y en el tiempo indicado por el cajero, se debe concurrir nuevamente a las oficinas del Conservador de Bienes Raíces a retirar la Copia Autorizada de la Inscripción de la Sociedad o EIRL (que consta de fojas, número de inscripción y año).

## ¿Dónde se realiza?

Conservador de Bienes Raíces correspondiente al domicilio de la Sociedad o EIRL.

## ¿A quién está dirigido?

Persona Natural y/o Persona Jurídica.

#### Documentos requeridos

•Dos copias del Extracto autorizadas de la Escritura de Constitución. •Formulario Nº 2 que se debe solicitar en la misma oficina.

#### Costos

Corresponden a los aranceles que los conservadores cobran por las inscripciones y copias que otorgan, los cuales están disponibles al público en sus oficinas. (www.conservador.cl).

Los valores fluctúan entre un valor base de \$5.500 más 0,2% del Capital Inicial Declarado más \$300 por carilla adicional, con

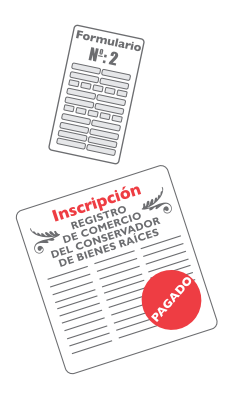

un valor máximo de \$260.000 aproximadamente, en grandes ciudades. Y un valor base de \$3.100 más 0,3% del Capital Inicial Declarado, más los aranceles que cobran por el otorgamiento de copia de dicha inscripción, que asciende a \$300 por carilla adicional, con un valor máximo de \$380.000 aproximadamente, en ciudades más pequeñas.

Además existe un costo asociado a la solicitud de copias autorizadas de la Inscripción de la Sociedad o de la EIRL, las que fluctúan entre los siguientes parámetros: \$2.300 + \$300 por carilla adicional.

## Tiempo de realización

La inscripción demora, dependiendo de la oficina donde se realice, entre 3 y 7 días hábiles.

## Resultado

Inscripción de la Sociedad o de la EIRL en el Registro de Comercio y copia de la misma.

## Vigencia del trámite

Este trámite debe realizarse dentro de 60 días corridos contados a partir de la fecha registrada en la Escritura, esto es, desde la fecha de su otorgamiento.

¡Ojo! Los requisitos, plazos y precios indicados aquí se encuentran sujetos a eventuales modificaciones desde la institución encargada. Te recomendamos siempre corroborar la vigencia de estos datos.

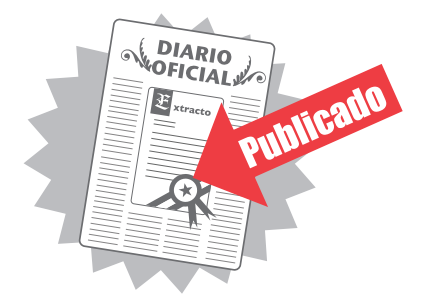

## ¿Qué es el Diario Oficial?

Es el órgano encargado de la publicación de las normas y de actos del Estado o de los particulares, para que sean conocidos por todos los habitantes del país.

## ¿En qué consiste?

La Publicación del Extracto de la Escritura de Constitución, es parte del conjunto de trámites a realizar para la formalización de una Sociedad o de una EIRL, ya que la ley lo exige, para así producir efectos respecto de terceros. Con la publicidad se busca proteger los intereses de terceros y ponerlos en conocimiento de la existencia de un acto determinado, en este caso, de la existencia de una Persona Jurídica.

#### Paso a paso

Este trámite lo puedes realizar directamente en alguna de las oficinas del Diario Oficial en Santiago o la sucursal que ejerza dicha labor en provincias o de manera electrónica, a través de la página www.diariooficial.cl, con una Copia del Extracto legalizado o autorizado de la Escritura.

#### ¿Dónde se realiza?

En las oficinas del Diario Oficial o a través de la página web www.diariooficial.cl

## ¿A quién está dirigido?

Persona Natural y/o Persona Jurídica.

#### Documentos requeridos

Una Copia Autorizada o Legalizada del Extracto de la Escritura de Constitución.

#### Costos

La publicación del extracto es gratuita para todas aquellas empresas cuyo capital inicial declarado no supera las 5.000 UF. Para todas las demás, tiene un costo de 1 UTM.

## Tiempo de realización

El proceso de publicación puede tardar entre 3 y 10 días hábiles.

#### Resultado

Publicación del Extracto en el Diario Oficial.

## Vigencia del trámite

Este trámite debe realizarse dentro de 60 días corridos contados a partir de la fecha registrada en la Escritura de Constitución, esto es, desde la fecha de su otorgamiento.

Se recomienda comprar dos o tres copias del Diario Oficial, ya que

es un respaldo de la legalidad de la Sociedad o EIRL y además, es un documento que se necesitará para la realización de trámites posteriores.

¡Ojo! Los requisitos, plazos y precios indicados aquí se encuentran sujetos a eventuales modificaciones desde la institución encargada. Te recomendamos siempre corroborar la vigencia de estos datos.

#### **Sabías que…**

Con el objeto de promover el emprendimiento, el Ministerio de Economía, Fomento y Turismo, impulsó la Ley N° 20.494 de 2011 que simplifica los trámites para constituir una empresa

Uno de los alcances de esta ley, tiene que ver con la modificación a las publicaciones en el Diario Oficial en lo relativo a la constitución, modificación y disolución de sociedades, permitiendo sustituir la publicación en el Diario Oficial por su publicación en la página web del mismo Diario.

Además, permite que la publicación sea gratuita para los extractos de las empresas de hasta 5.000 UF de capital.

## ¿En qué consiste?

La protocolización consiste en incorporar documentos al final del Registro de un Notario Público, a efectos de darle al documento agregado una fecha cierta, que será la fecha de la Protocolización. No es un trámite obligatorio para la Constitución, pero sí muy recomendado en la práctica.

No es un trámite obligatorio, ya que la Constitución de una Sociedad o EIRL se perfecciona con la Inscripción en el Registro de Comercio y la publicación en el Diario Oficial del Extracto de la Escritura de Constitución dentro de los 60 días contados desde la fecha de la Escritura.

La Protocolización tiene el efecto práctico de dejar archivado en una Notaría, bajo un número de Repertorio, tres documentos distintos que es importante conservar.

## Paso a paso

Presentar en la Notaría donde fue legalizada la Escritura:

- 1. Una Copia del Extracto que fue inscrito y publicado.
- 2. Un ejemplar del Diario Oficial donde fue publicado el Extracto de Constitución.
- 3. La copia de la Inscripción en el Registro de Comercio que se retiró en el Conservador de Bienes Raíces.

 El Notario procederá a protocolizar juntos estos 3 documentos y entregará copias de la protocolización, para que los socios y/o socias o el titular de la EIRL en su caso, puedan guardarlas junto con las copias de la Escritura de Constitución.

¡Ojo! Los requisitos, plazos y precios indicados aquí se encuentran sujetos a eventuales modificaciones desde la institución encargada. Te recomendamos siempre corroborar la vigencia de estos datos.

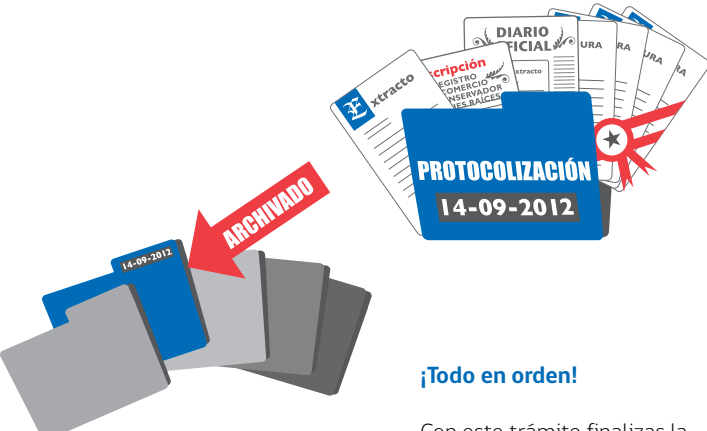

Con este trámite finalizas la primera etapa para la realización de tu sueño del emprendimiento propio.

## TU EMPRESA YA EXISTE COMO FIGURA LEGAL

Ahora puedes seguir con los pasos necesarios para poner en marcha tu negocio.

GUĨA MI EMPRESA / I. ORGANIZACIÓN LEGAL

#### **Instituciones relacionadas a la Constitución de Persona Jurídica**

Asociación de Notarios, Conservadores y Archiveros Judiciales de Chile Dirección: Avda. Presidente Bulnes 79, Oficina 50, Santiago Fono: (02) 6990874 – 6713557 www.notariosyconservadores.cl

Colegio de Abogados de Chile A.G. www.colegioabogados.cl

Conservador de Bienes Raíces de Santiago Nombre Corto: CBRS Dirección: Morandé 440, Santiago Fono Central: 390 0880 www.conservador.cl

Diario Oficial de la República de Chile Nombre corto: Diario Oficial www.diariooficial.cl

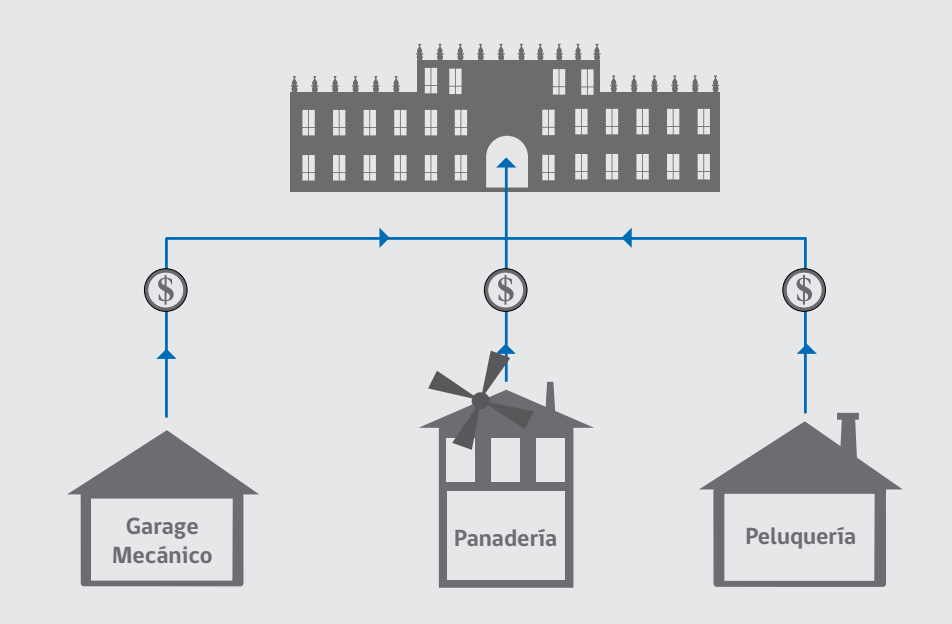

# II. OBLIGACIONES TRIBUTARIAS

Los próximos pasos a seguir definen la incorporación de tu empresa a la vida práctica del comercio, estableciéndose tus derechos y deberes como contribuyente.

## **¿Qué significa ser contribuyente?**

Contribuyentes son las Personas Naturales y Jurídicas que deben pagar impuestos por las actividades económicas que realizan.

## **¿Qué son los impuestos?**

Son pagos obligatorios de dinero que exige el Estado-Fisco, a los individuos y empresas, que no están sujetos a una contraprestación directa de su parte, y que se imponen con el objeto de financiar los gastos propios de la Administración, para la provisión de bienes y servicios de carácter público.

A continuación...

Te guiaremos en las obligaciones tributarias relativas a la Creación de tu Empresa

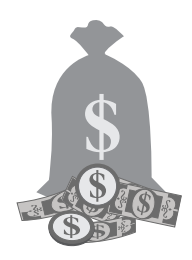

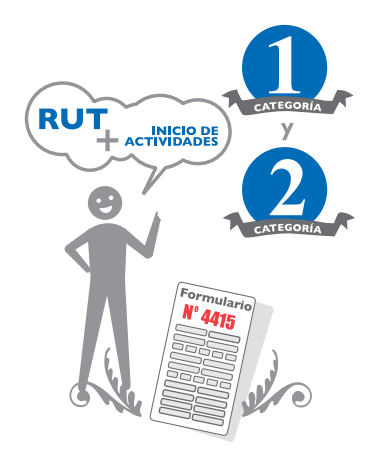

## ¿Quiénes deben inscribirse en el Rol Único Tributario?

Deben inscribirse en el Rol Único Tributario (RUT) todas las personas naturales y jurídicas y las entidades o agrupaciones sin personalidad jurídica, que en razón de su actividad o condición causen o puedan causar impuestos.

La solicitud de Inscripción en el Rol Único Tributario (RUT) es un trámite que se realiza en cumplimiento de lo señalado en el artículo 66 del Código Tributario y se solicita simultáneamente con el aviso de Inicio de Actividades.

## ¿Qué es la Declaración de Inicio de Actividades?

Este trámite marca el inicio de tus obligaciones como contribuyente sujeto a impuestos.

La Declaración de Inicio de Actividades debe entenderse como la

## 1.INSCRIPCIÓN EN EL ROL ÚNICO TRIBUTARIO Y DECLARACIÓN DE INICIO DE ACTIVIDADES

formalización ante el SII de la intención de emprender cualquier tipo de actividad comercial o profesional.

Están obligados a declarar el inicio de sus actividades todos los sujetos que realicen actividades gravadas con:

- 1. Impuesto de Primera Categoría, es decir, Rentas de Bienes Raíces, del Comercio y la Industria y, en general, las Rentas en que predomina el Capital sobre el trabajo, e
- 2. Impuesto de Segunda Categoría, que corresponde a las Rentas del ejercicio de profesiones liberales o de cualquiera otra profesión u ocupación lucrativa no comprendida en la Primera Categoría ni en las Rentas del trabajo dependiente.

## ¿Cómo y dónde se realiza este trámite?

Puedes realizar la Declaración de Inicio de Actividades en conjunto con la Inscripción del RUT, presentando el Formulario 4415 (obtenido en las dependencias del SII o a través del portal www.sii. cl), que es el mismo para ambos trámites.

## Paso a paso:

- a. Inscripción del RUT y Declaración de Inicio de Actividades en Oficinas del SII
- Baje desde internet el Formulario 4415, o bien puede solicitarlo en la Unidad del SII correspondiente a su domicilio.
- Llene cuidadosamente el Formulario 4415. Para esto, consulte el listado de códigos de actividad económica.

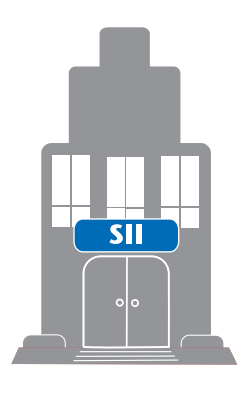

## 1.INSCRIPCIÓN EN EL ROL ÚNICO TRIBUTARIO Y DECLARACIÓN DE INICIO DE ACTIVIDADES

- Diríjase a la Unidad del SII correspondiente a su domicilio comercial, a la Sección RUT e Iniciación de Actividades.
- Entregue el formulario y los documentos requeridos.
- Adjunte al formulario los antecedentes de Constitución:
	- − Copia de Escritura Notarial de Constitución.
	- − Copia de Publicación en el Diario Oficial.
	- − Copia de Inscripción en el Conservador de Bienes Raíces.
- Para el resto de las entidades jurídicas, fundaciones, sociedades de hecho, etc. se requiere contrato social ante Notario o decreto de autorización u otras según corresponda.
- Verificación del domicilio y la actividad por el funcionario del SII. Plazo: 10 días hábiles, en los casos que corresponda.
- El domicilio se debe acreditar, conforme las modalidades que se distinguen en la Circular N° 31 de 2007.
- b. Inscripción del RUT y Declaración de Inicio de Actividades para Empresas por Internet.
- Ingrese al sitio www.sii.cl, en el menú "Registro de Contribuyentes", opción "RUT" e "Inicio de Actividades Personas Jurídicas".
- Identifíquese con su clave secreta, o certificado digital.
- Complete la información solicitada de:
	- − Tipo de entidad.
	- − Información de la Sociedad o de la EIRL (estos datos deben coincidir con los del Diario Oficial).
	- − Actividades económicas.
	- − Domicilios.
	- − Socios o accionistas, o titular de la EIRL.
	- − Capital y datos de envío de Cédula.
- − Nombre del representante legal o administrador.
- Seleccione el botón "aceptar" y luego "validar", para revisar y verificar los datos ingresados.
- Luego "envíe" la información y seleccione "certificado". Ahí también tendrá la opción de ver e imprimir la cédula RUT provisoria, que tendrá una duración de 60 días, hasta que la definitiva le llegue por correo.
- Verificación del domicilio y la actividad por el funcionario del SII. Plazo: 10 días hábiles en los casos que corresponda.
- El domicilio se debe acreditar, conforme las modalidades que se distinguen en la Circular N°31 de 2007.

## ¿Dónde se realiza?

Este trámite se puede realizar a través de internet, en la sección "Registro de Contribuyentes", menú "Inicio de Actividades", opción "Inicio de Actividades Personas Jurídicas". También se puede realizar en la Unidad del SII, correspondiente al domicilio del contribuyente.

## ¿A quién está dirigido?

Las Personas Jurídicas y otros entes sin personalidad jurídica que desarrollen una actividad comercial o profesional de las referidas en la Ley de la Renta.

## Documentos requeridos

Las Personas Jurídicas, en primer lugar, deberán demostrar su Constitución Legal y que tienen uno o más representantes.

El resto de los antecedentes que se requieren en términos generales son los que se indican a continuación y la exigencia o

presentación de ellos varía dependiendo de si el trámite se realiza por internet o en las Oficinas del Servicio de Impuestos Internos  $(SI)$ 

En las oficinas del Servicio de Impuestos Internos, los requisitos son:

- Cédula Nacional de Identidad del representante.
- Si éste es extranjero, Cédula de Identidad de Extranjeros y cédula RUT.
- Al realizarlo por internet, los requisitos para quien efectúa el trámite son:
- Ser Personas Naturales con clave de autenticación para el SII.
- Ser socios/socias o representantes de la Persona Jurídica que se inicia, salvo para la Empresa Individual de Responsabilidad Limitada (EIRL), donde el solicitante debe ser el empresario/a individual y representante.
- Deben ser mayores de edad.
- Deben estar vivos.

## Costos

No tiene costos asociados.

## Resultado

Obtención del RUT provisorio.

## Recomendaciones

• El plazo para ejecutar electrónicamente el formulario es dentro de los dos meses siguientes a aquél en que comiencen sus actividades.

• El contribuyente debe tener presente que si indica que solicitará timbraje de facturas y otros documentos que den derecho a crédito fiscal del IVA, independiente de si el trámite tributario lo hubiere efectuado por internet o presentando el Formulario 4415 en las Oficinas del Servicio de Impuestos Internos, éste debe efectuarle una verificación de domicilio y actividad, para posteriormente autorizar el Timbraje de Documentos, conforme se instruye en la Circular Nº 10 de 1998.

¡Ojo! Los requisitos, plazos y precios indicados aquí se encuentran sujetos a eventuales modificaciones desde la institución encargada. Te recomendamos siempre corroborar la vigencia de estos datos

#### **Sabías que…**

La Ley Nº 20.455 de 2010, incorporó un nuevo tipo de contribuyente exento del Impuesto de Primera Categoría.

#### **¿De qué se trata este beneficio?**

Si su empresa tiene utilidades durante el año y reinvierte parte de ellas en, por ejemplo, la compra de un camión nuevo o la ampliación de su taller o negocio, podrá reducir el pago de impuesto a la renta del período siguiente hasta en \$54 millones de pesos.

#### **¿Quién puede postular a este beneficio?**

Empresas con ventas anuales inferiores a \$1.000 millones de pesos y cuyo capital sea inferior a \$500 millones de pesos.
### **¿Cómo puede acceder a este beneficio?**

- En el formulario 22 de la declaración anual de renta, el emprendedor debe marcar una cruz en el casillero 888 y con ello le indica al SII que quiere acogerse a esta rebaja de impuestos.
- Si está iniciando actividades, puede acogerse también, marcando con una cruz el casillero que dice 14 Quáter, en el formulario 4415.
- Independiente de lo indicado anteriormente el contribuyente puede acogerse en cualquier momento del año por la vía de realizar Término de Giro e inmediatamente una nueva Iniciación de Actividades.

#### **¿Que contribuyentes pueden acogerse a esta exención?**

Todos los contribuyentes del Impuesto de Primera Categoría del artículo 20 de la Ley de la Renta, que cumplan con los siguientes requisitos:

- a. Que se encuentren obligados a declarar sus rentas efectivas de Primera Categoría según contabilidad completa.
- b. Que sus ingresos totales del giro no superen en cada año calendario un monto equivalente a 28.000 UTM.
- c. No deben poseer ni explotar, a cualquier título, derechos sociales o acciones de sociedades, ni formar parte de contratos de asociación o cuentas en participación
- d. Finalmente, en todo momento el capital propio no debe superar el equivalente a 14.000 UTM. Para los efectos del cálculo de este límite, se debe considerar la UTM correspondiente al mes de diciembre de cada ejercicio.

Puede encontrar mayores detalles en el sitio web del Servicio de Impuestos Internos (SII) **www.sii.cl**

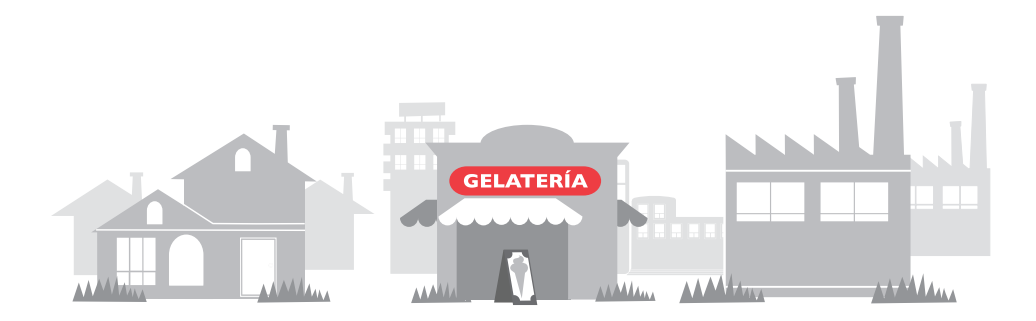

## ¿En qué consiste?

Consiste en el trámite simplificado para dar aviso de Iniciación de Actividades para Microempresas Familiares, como resultado de la integración del trámite de obtención de una Patente Municipal y el de aviso de Inicio de Actividad.

Lo anterior facilita el trámite tributario indicado a nivel del SII y permite, por ende, timbrar libros contables y boletas con mayor facilidad.

### Paso a paso

 Inscripción previa en el Registro Municipal como Microempresa Familiar.

- Realizar Declaración Jurada donde se manifieste que cumple con los requisitos exigidos para formalizarse como Microempresa Familiar.
- Dirigirse a las Oficinas del SII correspondiente a su domicilio y acercarse al área RUT - Iniciación de Actividades.

### **Requisitos**

Estar inscrito en el Registro Municipal como Microempresa Familiar.

### Documentos requeridos

- Cédula de Identidad.
- La copia-contribuyente y copia-SII del Formulario de Inscripción, Declaración Jurada y Declaración de Inicio de Actividades, visados por el municipio respectivo.

### Costos

No posee costos asociados.

### Resultado

Inscripción e Iniciación de Actividades como Microempresa Familiar en forma simultánea.

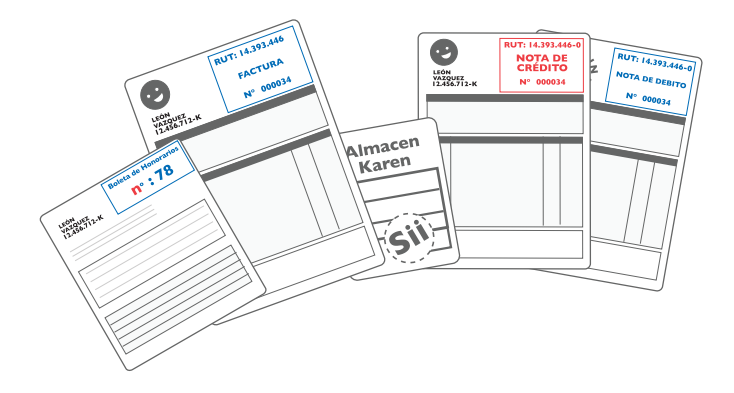

Dependiendo del tipo de Persona Jurídica que hayas formado para tu empresa, y de la actividad que ésta realice, deberás operar con diversos Documentos Tributarios, como son: boletas, facturas, libros de contabilidad y otros.

Conozcamos los principales Documentos Tributarios que existen.

## Boleta de Honorarios

Es el Documento Tributario que le corresponde a los profesionales independientes o sociedades de profesionales, mediante el que declaran su renta y el impuesto correspondiente ante el Servicio de Impuestos Internos (SII). Actualmente existen dos formatos disponibles para este documento: físico y electrónico.

### Boleta de Compraventa

Es el comprobante tributario que acredita la venta de un producto o servicio a un consumidor final.

### Factura

Son Documentos Tributarios que los comerciantes envían usualmente a otro comerciante, con el detalle de la mercadería vendida, su precio unitario, el total del valor cancelable de la venta y, si correspondiera, la indicación del plazo y forma de pago del precio. Para este documento existe formato físico y electrónico.

## Libros Contables

Estos documentos te permiten llevar un registro contable de tu empresa, realizar el balance anual y respaldar tu actividad ante el Servicio de Impuestos Internos (SII). Dependiendo del tipo de empresa y categoría del contribuyente, se deberá contar con los siguientes libros:

- Libro Auxiliar.
- Libro Auxiliar de Remuneraciones.
- Libro de Compra y Venta.
- Libro Fondo Utilidades Tributarias (FUT).
- Libro Diario.
- Libro Mayor.

Estos libros pueden ser adquiridos en el comercio y luego legalizados en el SII mediante su timbraje. También es posible llevar el registro contable en formato digital.

### Notas de Crédito

Son documentos que deben emitir los vendedores y prestadores de servicios afectos al Impuesto al Valor Agregado (IVA), por descuentos o bonificaciones otorgados con posterioridad a la facturación a sus compradores o beneficiarios de servicios, así como también por las devoluciones de mercaderías o

resciliaciones de contratos.

## Notas de Débito

Son documentos que deben emitir los vendedores y prestadores de servicios afectos al Impuesto al Valor Agregado (IVA), por aumentos en el impuesto facturado.

42

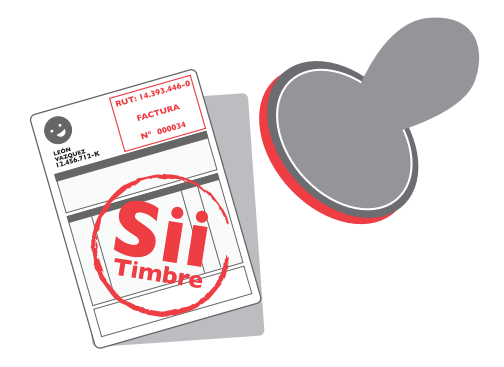

## ¿En qué consiste el timbraje de documentos?

Es el procedimiento a través del que legalizas los diversos Documentos Tributarios, como Facturas, Boletas, Libros de Contabilidad y otros, que respaldan las operaciones de tu empresa. Debes timbrar los documentos que operan bajo formato físico, es decir, en papel.

Si realizas el trámite en línea, la autorización es electrónica.

# Paso a paso

 Encargar la confección de documentos (facturas, boletas, guías de despacho, etc.) a una imprenta.

 Solicitar verificación de actividad al SII, si es que se timbran por primera vez documentos con derecho a IVA.

 Solicitar Formulario 3230 o descargarlo desde el sitio web del SII (www.sii.cl).

Llenar cuidadosamente el formulario, especialmente la línea correspondiente a los documentos a timbrar. Además debe llenarse de forma obligatoria (si ha timbrado con anterioridad), la cantidad de facturas emitidas en los últimos 6 meses y nombre y RUT de la persona que realiza el trámite.

- Dirigirse a la Unidad del SII correspondiente a su domicilio, específicamente al área de timbraje, y entregar los documentos requeridos y el material a timbrar (boletas, facturas, etc.)
- Retirar los documentos timbrados con la Cédula de Identidad.

## ¿Dónde se realiza?

Oficinas del Servicio de Impuestos Internos (SII)

## ¿A quién está dirigido?

A los contribuyentes, Personas Naturales, Jurídicas, chilenas o extranjeras, y otros entes sin personalidad jurídica, que hayan hecho Inicio de Actividades ya sea como contribuyentes de Primera ó Segunda Categoría de la Ley de la Renta.

- Contribuyentes de Primera Categoría, como por ejemplo, empresas comerciales, industriales, mineras y otras.
- Contribuyentes de Segunda Categoría, como por ejemplo, profesionales , trabajadores independientes, etc.

## Documentos requeridos

Los contribuyentes que timbren documentación en la Unidad del Servicio de Impuestos Internos deben presentar los siguientes antecedentes, para realizar el trámite:

• Cédula RUT del contribuyente. Sólo para extranjeros, personas jurídicas u otros entes sin personalidad jurídica. Las Personas Naturales, deben presentar la Cédula de Identidad del contribuyente o fotocopia autorizada ante Notario de ésta, si es un mandatario quien efectúa el trámite.

- Cédula de Identidad de quien realiza el trámite.
- Poder simple firmado ante Notario o refrendado ante el Secretario de la Dirección Regional o Jefe de la Unidad a quien se le haya conferido la condición de Ministro de Fe u Oficial de Registro Civil donde no exista Notario, otorgado por el contribuyente o representante legal, en los casos de terceras personas que se presentan a efectuar el trámite de timbraje.
- Formulario 3230 (en duplicado) disponible en cualquier unidad del SII, llenado con los datos de los documentos que el contribuyente viene a solicitar timbraje o llenado e impreso desde internet con la misma información anterior (puede descargar desde internet el Formulario 3230). En ningún caso los funcionarios podrán llenar los recuadros en los cuales se registran los documentos a timbrar y cantidad solicitada por el contribuyente.
- Último Formulario 3230 presentado por el contribuyente, correspondiente al último/s documento/s autorizado/s cuyo timbraje está solicitando.
- Documentos a timbrar ordenados y numerados en sus lomos, por cada caja o talonario.
- Ultima declaración mensual vigente del impuesto a las ventas y servicios (Formulario 29) en el caso de los contribuyentes afectos a Primera Categoría de la Ley de la Renta.

### Costos

No posee costos asociados. Sólo existen costos referidos a la elaboración y confección de los documentos.

### Resultado

Timbraje de Documentos.

### Recomendaciones

- Antes de timbrar por primera vez documentos con derecho a Crédito Fiscal de IVA (facturas, guías de despacho, notas de débito, etc.), deberá solicitar la Verificación de Actividad al SII.
- Se recomienda efectuar este trámite y aprovechar de timbrar una cantidad suficiente de documentos y registros. Antes de concurrir a la Unidad del SII a timbrar algún tipo de documento, revise los stocks de los otros tipos de documentos. Si no fueran suficientes, solicite el timbraje de ese tipo de documentos en la misma ocasión, de modo de minimizar sus visitas al SII.
- Documentos que deben emitirse y timbrarse:
	- 1. Facturas: deben emitirse en las operaciones que se realicen con otros vendedores o prestadores de servicios.
	- 2. Boletas: deben emitirse en aquellas operaciones en que no corresponda emitir facturas.
	- 3. Guías de despacho: se emiten en dos casos:
		- a) Cuando se trata de operaciones en que corresponde emitir factura y se posterga dicha emisión para dentro de los 5 primeros días del mes siguiente;
		- b) Cuando se efectúen transportes de mercaderías (bienes corporales muebles) que no importen una venta de productos.
	- 4. Notas de crédito: se emiten cuando se factura un impuesto mayor al que corresponde pagar. Por ejemplo: si con posterioridad a la facturación se efectúa un descuento; si se devuelven mercaderías, porque se deja sin efecto un contrato previamente celebrado.
	- 5. Notas de débito: se emiten cuando exista un aumento en el

impuesto facturado.

- 6. Boletas de honorarios: deben emitirse por las personas o entidades que ejercen profesiones liberales de Segunda Categoría.
- 7. Rollos de máquinas registradoras.
- 8. Libros de contabilidad.

¡Ojo! Los requisitos, plazos y precios indicados aquí se encuentran sujetos a eventuales modificaciones desde la institución encargada. Te recomendamos siempre corroborar la vigencia de estos datos.

## ¿En qué consiste?

En la autorización del SII de rangos de documentos a emitir por medio electrónico y/o aplicación de un timbre seco en cada documento y sus copias, para otorgarle validez legal tributaria a la factura electrónica como medio de respaldo de las operaciones comerciales entre contribuyentes y reemplazar con ello las facturas de papel que obliga a utilizar la actual normativa.

## Paso a paso

- El representante legal verifica que la empresa que representa cumple con los requisitos para incorporarse a la facturación electrónica.
- Debe definir el software con que generará las facturas electrónicas y posteriormente obtener la autorización correspondiente de parte del SII.
- Para los contribuyentes micro, pequeños y medianos (MIPyMES), el SII ha habilitado un sistema de facturación electrónica que permite operar cuando se emite escaso número de documentos.
- En la opción "Factibilidad/Inscripción" en "Facturación Electrónica MIPyME", el representante legal del contribuyente puede investigar si el contribuyente es considerado elegible para utilizar el sistema de factura electrónica para MIPyME que el SII ha habilitado, en forma gratuita en su sitio web.
- Una vez inscrito en la facturación electrónica para MIPyME, desde el menú "Facturación Electrónica", desde el portal MIPyME podrá acceder a todas las opciones relacionadas con factura electrónica disponibles para contribuyentes MIPyME autorizados a operar con factura electrónica.
- En la Resolución Exenta SII N°86 del 01 de septiembre de 2005, encontrará las normas y procedimientos que los contribuyentes

autorizados a emitir factura electrónica en esta modalidad deben cumplir.

• Después de inscrito en la facturación electrónica para MIPyME, podrá comenzar a generar documentos electrónicos.

### ¿Dónde se realiza?

La autorización de emisión de documentos por medio electrónico se hace en el sitio web del SII (www.sii.cl), menús "Factura Electrónica" y "Boleta de Honorarios Electrónica".

### ¿A quién está dirigido?

A los contribuyentes, Personas Naturales, Jurídicas, chilenas o extranjeras, y otros entes sin personalidad jurídica, que hayan hecho Inicio de Actividades ya sea como contribuyentes de Primera o Segunda Categoría de la Ley de la Renta.

- Contribuyentes de Primera Categoría, como por ejemplo, empresas comerciales, industriales, mineras y otras.
- Contribuyentes de Segunda Categoría, como por ejemplo, profesionales, trabajadores independientes, etc.

### Documentos requeridos

Los requisitos para ser un emisor de Documentos Tributarios Electrónicos (DTE) son los siguientes:

- Haber dado aviso de Inicio de Actividades con verificación positiva.
- Poseer la calidad de contribuyente del Impuesto al Valor Agregado (IVA). Mediante la Resolución Exenta N° 93 de 2006, las Personas Naturales, Jurídicas y entes sin personalidad jurídica que no son contribuyentes de IVA, pueden incorporarse al sistema de facturación electrónica. Las personas señaladas

deben ser contribuyentes de Primera Categoría, de acuerdo con lo indicado en el artículo 20 de la Ley sobre Impuesto a la Renta  $(1 \text{IR})$ .

• No tener la condición de querellado, procesado o, en su caso, acusado, conforme con las disposiciones del Código Procesal Penal por delito tributario o haber sido sancionado por este tipo de delito hasta el cumplimiento total de su pena.

Si el contribuyente cumple con los requisitos anteriormente señalados, podrá iniciar el proceso de acreditación como emisor de Documentos Tributarios Electrónicos (DTE) ante el SII. Para ello, se requieren los siguientes antecedentes:

- Contar con un certificado digital.
- Tener un sistema computacional que permita emitir Documentos Tributarios Electrónicos (DTE) o contratar los servicios de emisión de los mismos.
- Presentar la postulación respectiva ante el SII.
- Someter el sistema computacional a la verificación correspondiente para la emisión de documentos electrónicos, mediante un set de pruebas dispuestas por el SII.

Finalmente, si el contribuyente cumple satisfactoriamente con el proceso de emisión de Documentos Tributarios Electrónicos (DTE), el SII procederá a emitir la resolución respectiva que lo acredita como emisor de este tipo de documentación.

### Costos

No posee costos asociados.

## Resultado

Autorización para operar con Factura Electrónica.

### Recomendaciones

Antes de generar la primera Factura Electrónica, se recomienda leer los siguientes documentos, disponibles en el sitio web del SII:

- Componentes necesarios para operar en la facturación electrónica MIPyME. En este documento encontrará las instrucciones técnicas necesarias para configurar adecuadamente su PC y permitir la correcta emisión de facturas electrónicas.
- Guía operación portal MIPyME. En este documento encontrará una descripción de las opciones disponibles en la "Facturación Electrónica" del Portal MIPyME. http://www.sii.cl/mipyme

¡Ojo! Los requisitos, plazos y precios indicados aquí se encuentran sujetos a eventuales modificaciones desde la institución encargada. Te recomendamos siempre corroborar la vigencia de estos datos.

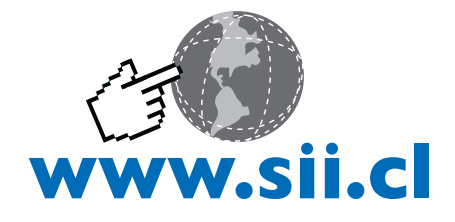

### **Sabías que…**

Al Acceder a factura electrónica tienes una extensión de 8 días en el pago del IVA, retrasándolo desde el 12 al 20 de cada mes

### **¿Quién puede retrasar el pago del IVA para el 20 de cada mes?**

Las empresas que cumplan con los siguientes requisitos del SII:

- Haber realizado y mantener vigente el inicio de actividades.
- Ser contribuyente de IVA.
- Ser contribuyente de Primera Categoría.
- No estar querellado, procesado, acusado o condenado por delito tributario.
- No superar los \$500 millones en las ventas efectuadas en los últimos 12 meses.
- Estar al día con las obligaciones tributarias.
- Las empresas que emitan factura electrónica: Para ello es necesario contar con un certificado digital que se puede obtener de dos maneras:
	- i. Inscribiéndose gratis en el la página web www.ivael20.gob.cl donde se verificará que cumpla con los requisitos antes mencionados y luego se contactarán con usted para invitarlo a una capacitación gratuita acerca del uso de la factura electrónica y obtener gratis su Certificado Digital.
	- ii. Comprándola con los proveedores autorizados: Acepta.com; Cnc-once; E-CertChile; E-Sign; Certinet.

Antes de continuar con la siguiente etapa es importante que conozcas otra obligación de carácter tributario: La Declaración de Impuestos.

A continuación te describimos un trámite fundamental, correspondiente a la declaración de IVA, PPM y Retenciones.

### ¿En qué consiste?

Este trámite se refiere a la Declaración y Pago Mensual del Impuesto al Valor Agregado (IVA), Débito Fiscal (ventas), Crédito Fiscal (compras), Ventas Exentas y de Exportaciones y otros impuestos tales como: Retenciones de Segunda Categoría (honorarios), Impuesto Único a los Trabajadores, Pagos Provisionales Mensuales (PPM) obligatorios, Cotización Adicional de Salud, Créditos y Remanentes de Empresas Constructoras.

### Paso a paso

- Obtenga el Formulario 29 en Quioscos al valor que esté vigente o en la Unidad del SII correspondiente a su domicilio, en forma gratuita (sólo un ejemplar por contribuyente).
- Complete el Formulario 29:
	- − Debe llenar los datos a máquina o con letra imprenta.
	- − Siga las instrucciones indicadas para el formulario para llenar los códigos, si tiene dudas consulte el Formulario, el Decreto Ley 825 sobre Impuesto a las Ventas y Servicios o el suplemento tributario del nuevo F29
	- − Si la Declaración de Impuestos resulta ser con pago, asegúrese de registrar el valor en el código 91.
	- − Si la declaración está fuera de plazo, calcule los reajustes, intereses y recargos correspondientes,

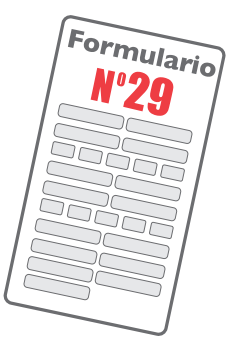

- − asegúrese de no tener diferencia y de registrar claramente los valores en los códigos 91, 92, 93 y 94.
- Con pago:
	- − Presente su declaración en las instituciones financieras autorizadas para recibirla.
	- − Debe acompañar el RUT del contribuyente, se le solicitará en el momento de entregar la declaración.
	- − Deberá adjuntar el dinero para pagar los impuestos declarados, en efectivo o cheque, a nombre de la "Tesorería General de la República" cruzado y nominativo.
	- − Asegúrese de que el formulario sea timbrado con la fecha en que presentó la declaración, debe quedarse con la copia del formulario también timbrada.
- Si la declaración es sin pago (con movimiento o sin movimiento), debe ser presentada:
	- − Por internet.
	- − En la Unidad del SII.
	- − Asegúrese de obtener según corresponda el certificado, el folio, o el formulario timbrado.

## ¿Dónde se realiza?

Este trámite se puede realizar en las instituciones financieras autorizadas para recibir esta declaración de impuestos con pago o en la Unidad del SII cuando declare fuera de plazo.

## ¿A quién está dirigido?

Deben realizar este trámite los contribuyentes afectos a los Impuestos a las Ventas y Servicios, entre ellos las Personas Naturales, Jurídicas y otros entes sin personalidad jurídica, que realicen ventas, presten servicios o efectúen alguna operación

afecta con dichos impuestos, entendiéndose por operación afecta o gravada aquellas situaciones que de acuerdo a la ley dan origen a la aplicación y/u obligación de pagar impuesto. Además de otros contribuyentes obligados a declarar Impuestos de Retención y/o Pagos Provisionales Mensuales.

### **Requisitos**

- Formulario 29, en papel.
- RUT del declarante.

Resultado Certificado de Declaración.

## Recomendaciones

El plazo legal normal para presentar este formulario, es hasta el día 12 del mes siguiente al período tributario que se va a declarar y pagar, y en el caso de que el plazo de declaración y pago venza en día feriado o en día sábado, éste se prorrogará hasta el primer día hábil siguiente.

Ojo! Los requisitos, plazos y precios indicados aquí se encuentran sujetos a eventuales modificaciones desde la institución encargada. Te recomendamos siempre corroborar la vigencia de estos datos.

Declaración de IVA, PPM y Retenciones **por aplicación electrónica** 

## Paso a paso

- Ingrese en el sitio www.sii.cl al menú IVA, a la opción declarar y pagar (F29 y F50).
- Identifíquese (utilizando su RUT y clave secreta).
- Seleccione declarar por formulario en pantalla. Podrá presentar tantas declaraciones, dentro como fuera de plazo, ejecutándolas una a una.
- Seleccione el Formulario 29, el período a declarar y el tipo de declaración (al seleccionar un mes anterior al mes de septiembre de 2004, podrá elegir si realiza la declaración a través del formulario antiguo o nuevo).
- Complete y valide el formulario electrónico, y envíe la declaración (si desea puede guardar datos).
- Si está declarando fuera de plazo, el sistema le entregará los reajustes, intereses y multas correspondientes.
- Generación de pago:
	- − Si generó pago la declaración:
		- a. Seleccionar medio de pago.
		- b. Seleccionar banco.
		- c. Verificar monto y esperar confirmación del banco en 24 horas o ingresar RUT y clave secreta al banco y verificar monto.
		- d. Conciliación Banco SII.
	- − Si NO generó pago la declaración ir a paso siguiente.
	- Emisión de certificado de declaración recibida.
	- Imprimir Certificado de Declaración Formulario Compacto.
- Verifique estado de la declaración.

## Requisitos

- Computador con acceso a internet.
- Clave secreta, si no la posee, obténgala en el menú de "Registro de Contribuyentes" del sitio web del SII, opción "Clave Secreta" y "Certificado Digital".
- Formulario 29, electrónico (como guía y apoyo).
- Browser o navegador.

### Resultado

Certificado de Declaración.

### Recomendaciones

- El plazo legal normal para presentar este formulario, es hasta el día 12 del mes siguiente al período tributario que se va a declarar y pagar, y en el caso que el plazo de declaración y pago venza en día feriado o en día sábado, éste se prorrogará hasta el primer día hábil siguiente.
- El declarar por Internet tiene las siguientes ventajas:
- Se evitan las pérdidas de declaraciones en el traslado desde el banco.
- Se evitan los errores en la digitación.
- La declaración es validada aritméticamente, evitando diferencias.
- No debe concurrir a las Instituciones Financieras, evitándose las esperas para presentar su declaración.
- Si debe declarar sin pago o sin movimiento de impuesto, dispone de un tiempo extra para presentar la declaración, hasta el 28 de cada mes, o si cumple con los requisitos para tener el beneficio de declarar y pagar el F29 el día 20 de cada mes.
- La declaración se encontrará inmediatamente disponible en

las bases del SII, disminuyendo al mínimo los tiempos en que ésta sea cargada en los sistemas, pudiendo rectificar con anticipación si fuese necesario.

¡Ojo! Los requisitos, plazos y precios indicados aquí se encuentran sujetos a eventuales modificaciones desde la institución encargada. Te recomendamos siempre corroborar la vigencia de estos datos.

58

## **Instituciones relacionadas a las Obligaciones Tributarias**

Servicio de Impuestos Internos Nombre Corto: SII Dirección: Consultar en sitio web oficinas por región. Sitio Web: www.sii.cl

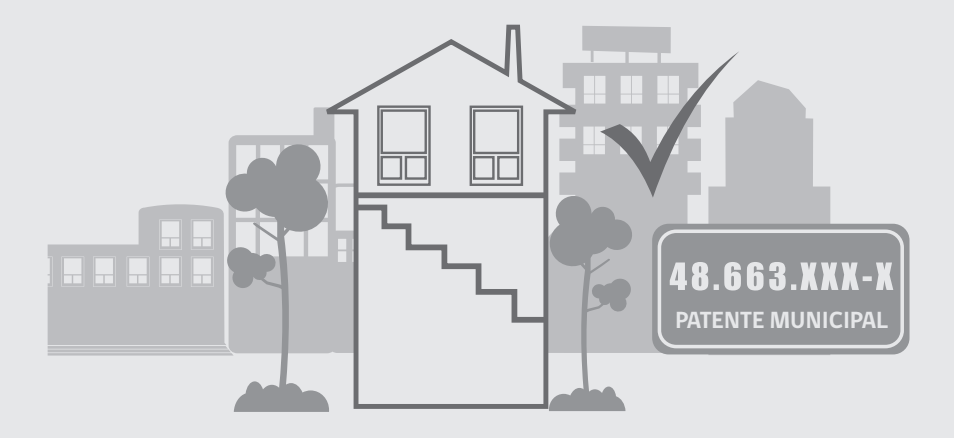

# III. PERMISOS Y PATENTES

Para poner en marcha tu negocio de manera legítima y segura debes poner atención a los permisos que tu empresa pueda requerir.

Dependiendo de la actividad que realice tu empresa puedes necesitar diversas autorizaciones, ya sea, sanitarias, ambientales, relacionadas a la construcción y otros.

### **¿Para qué sirven los permisos?**

Los permisos son requisitos regulados por ley y cumplen la función de supervisar el buen funcionamiento de las empresas.

De esta manera, al obtener los permisos de tu empresa, te aseguras de estar cumpliendo con las condiciones estructurales, ambientales, sanitarias y municipales correspondientes.

Con esto proteges tu negocio como también al entorno, a los trabajadores y consumidores.

### **¿Qué permisos necesito?**

Los permisos que requiere tu empresa dependen de la actividad que realizas. Te orientaremos para que conozcas los permisos más frecuentes, pero te recomendamos siempre consultar a los organismos públicos correspondientes pues los requerimientos pueden cambiar.

Es necesario que obtengas los permisos específicos del rubro y actividad de tu empresa para la obtención de la Patente Municipal, denominada Patente Comercial o Patente Industrial dependiendo del giro. Ésta es la autorización definitiva para la puesta en marcha de tu negocio.

Te describimos a continuación los permisos más frecuentes que pueden ser solicitados para las empresas en general.

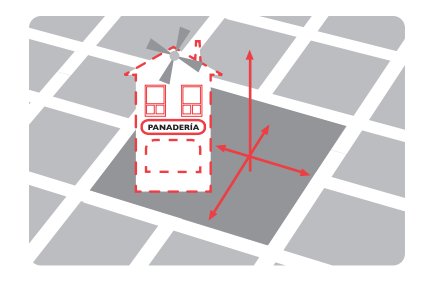

# ¿En qué consiste?

Antes de instalar tu negocio, y muy especialmente si vas a edificar, es necesario que solicites este certificado. En este certificado se indican, entre otras cosas, las normas urbanísticas para el uso de suelo y la declaración de utilidad pública que afecta el predio donde deseas establecerte. En palabras simples, este certificado indicará si es compatible el domicilio escogido con el uso comercial que le pretendes dar, así como también las posibilidades de construir o ampliar en dicho espacio.

### Paso a paso

Los pasos a seguir pueden variar de un municipio a otro.

- Retirar formulario de solicitud de Certificado de Informaciones Previas en el municipio.
- Completar los datos requeridos y adjuntar croquis.
- Presentar la solicitud en la Dirección de Obras Municipales (DOM).

## ¿Dónde se realiza?

En la Dirección de Obras de la Municipalidad respectiva.

# ¿A quién está dirigido?

Persona Natural y/o Persona Jurídica.

### Documentos requeridos

Croquis con la ubicación aproximada del predio, indicando las calles circundantes y las medidas aproximadas de cada uno de los deslindes. Puede ser realizado por el mismo usuario en la solicitud.

### Costos

Depende de cada Municipalidad.

Tiempo de realización Varía en cada municipio.

### Resultado Certificado de Informaciones Previas.

### Recomendaciones

Se mantiene mientras no se publiquen en el Diario Oficial modificaciones a las normas urbanísticas, legales o reglamentarias pertinentes, que afecten la zona en que esté emplazado el predio.

¡Ojo! Los requisitos, plazos y precios indicados aquí se encuentran sujetos a eventuales modificaciones desde la institución encargada. Te recomendamos siempre corroborar la vigencia de estos datos.

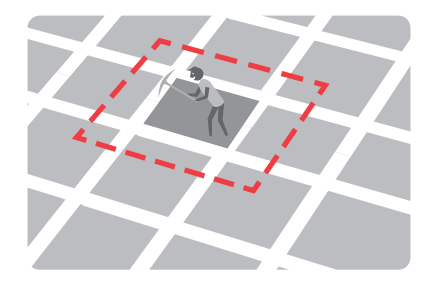

# ¿En qué consiste?

Antes de emprender cualquier actividad económica, debes obtener este certificado, en el que se indica el uso de suelo y exigencias para construir o instalarte en una determinada zona, de acuerdo al correspondiente Instrumento de Planificación Territorial que rija el área. Es otorgado por la Dirección de Obras Municipales (DOM) de la Municipalidad respectiva.

## Paso a paso

- Retirar solicitud de Informe Sanitario en el Servicio de Salud en Santiago o, en regiones, en el Instituto de Salud respectivo.
- Ingresar la información de la propiedad.
- Entregar formulario en la Dirección de Obras Municipales.

# ¿Dónde se realiza?

En la Dirección de Obras de la Municipalidad respectiva.

## ¿A quién está dirigido?

Persona Natural y/o Persona Jurídica.

## Documentos requeridos

Formulario de solicitud de Informe Sanitario del Servicio de Salud o Instituto de Salud Pública de la región.

### Costos

Depende de cada Municipalidad.

## Tiempo de realización

Varía en cada municipio.

### Resultado

Certificado Municipal de Zonificación.

### Recomendaciones

- Paralelo a este trámite debe desarrollar los trámites que a continuación se detallan y que se realizan en el Servicio de Salud. En regiones, las entidades responsables de gestionarlos son los Servicios de Salud Regionales u otras instituciones (SEREMI, municipios).
- En este sentido se sugiere tomar contacto con estos servicios en regiones y consultar si estos procedimientos son requeridos para el funcionamiento de las empresas particulares de cada región. El Servicio de Salud está trabajando por poner la mayor parte de la información que genera en internet, así como también, está implementando un sistema que permita poner en línea todos los formularios e instructivos que soliciten los usuarios.

¡Ojo! Los requisitos, plazos y precios indicados aquí se encuentran sujetos a eventuales modificaciones desde la institución encargada. Te recomendamos siempre corroborar la vigencia de estos datos.

### **Sabías que…**

En la actualidad existe una aplicación digital, que unifica los planos reguladores, divisiones prediales, maestro de calles y direcciones oficiales de las zonas urbanas del país y permite a los emprendedores consultar sobre la posibilidad de desarrollar una actividad comercial en un lugar determinado.

La consulta, así como la obtención del Certificado de Zonificación puede realizarse a través del sitio **www.cediz.cl**. Te sugerimos ingresar a ésta página para saber si esta herramienta ya está disponible en tu comuna.

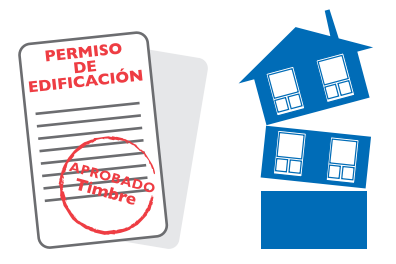

## ¿En qué consiste?

Necesitas este permiso si la instalación y funcionamiento de tu empresa requiere de la construcción, reconstrucción, reparación, alteración, ampliación y/o demolición de edificios y obras de urbanización de cualquier naturaleza, sean urbanas o rurales. Es otorgado por la Dirección de Obras Municipales (DOM) de la Municipalidad respectiva.

## Paso a paso

- Para solicitar al director de obras municipales la aprobación de anteproyectos de obras de edificación, deberá presentar los documentos que se detallan en ítem "documentos requeridos".
- Con estos antecedentes, el director de obras municipales debe otorgar el permiso de construcción respectivo.

### ¿Dónde se realiza?

Es otorgado por la Dirección de Obras Municipales de la Municipalidad respectiva.

### ¿A quién está dirigido?

Persona Natural y/o Persona Jurídica.

## Documentos requeridos

- a. Solicitud firmada por el propietario y el arquitecto proyectista, en la que se indicará si las edificaciones consultadas se acogen a determinadas disposiciones especiales o si se trata, en todo o parte, de un edificio de uso público, como asimismo si el expediente cuenta con informe favorable de un revisor independiente.
- b. Fotocopia del Certificado de Informaciones Previas, salvo que se indique fecha y número de dicho certificado en la solicitud.
- c. Plano de ubicación, que señale la posición relativa del predio respecto de los terrenos colindantes y del espacio público. Dicho plano podrá consultarse dentro del plano general de conjunto.
- d. Plano de emplazamiento de él o los edificios, en que aparezca su silueta en sus partes más salientes, debidamente acotada y con indicación de sus distancias hacia los deslindes respectivos o entre edificios, si correspondiera, incluyendo los puntos de aplicación de rasantes y sus cotas con relación al nivel de suelo natural, indicando además los accesos vehiculares y peatonales y demás características del proyecto que permitan verificar el cumplimiento de las normas urbanísticas que le sean aplicables, según su destino.
- e. Plantas esquemáticas en que se ilustren los pisos subterráneos, el primer piso, las plantas repetitivas y demás pisos superiores, según el caso, señalando las áreas comunes, si las hubiere.
- f. Siluetas de las elevaciones que ilustren los puntos más salientes, su número de pisos, la línea correspondiente al suelo natural y la rectificada del proyecto, las rasantes en sus puntos más críticos con indicación de sus cotas de nivel y sus distanciamientos, salvo que se ilustren en forma esquemática en plano anexo.
- g. Plano comparativo de sombras, en caso de acogerse al artículo 2.6.11. de la Ordenanza General de
- h. Urbanismo y Construcciones.
- i. Cuadro general de superficies edificadas, indicando las superficies parciales necesarias según el tipo de proyecto.
- j. Clasificación de las construcciones para el cálculo de derechos municipales, de acuerdo con las especificaciones técnicas resumidas que permitan clasificarlas.
- k. Informe de revisor independiente, si éste hubiere sido contratado. Los niveles y superficies declaradas serán de responsabilidad del profesional competente que suscribe el anteproyecto.

El pronunciamiento del Director de Obras Municipales deberá recaer sobre las normas urbanísticas aplicables al predio. Si hubiere observaciones que formular, deberá procederse conforme al artículo 1.4.9 de la Ordenanza General de Urbanismo y Construcciones. En los casos que se tratare de un anteproyecto de loteo con construcción simultánea, en un solo expediente se deberán acompañar los antecedentes indicados en las letras anteriores -de a) a j)- y los señalados en los números 1, 2, 4, 5 y 6 del artículo 3.1.4 de la Ordenanza General de Urbanismo y Construcciones. Para ver dicho documento dirigirse al sitio web del Ministerio de Vivienda y Urbanismo: **www.minvu.cl.**

En la etapa de anteproyecto, la contratación de un revisor independiente siempre será voluntaria por parte del propietario, aun cuando se trate de un edificio de uso público.

### Costos

Depende de cada municipio.

## Tiempo de realización

Depende de cada municipio.

### Resultado

Permiso de la Dirección de Obras Municipales.

¡Ojo! Los requisitos, plazos y precios indicados aquí se encuentran sujetos a eventuales modificaciones desde la institución encargada. Te recomendamos siempre corroborar la vigencia de estos datos.

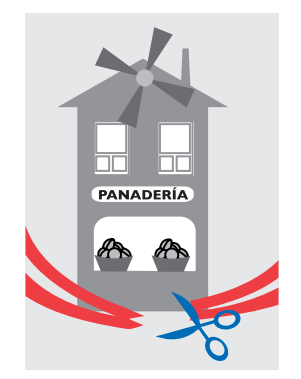

# ¿En qué consiste?

Si durante la instalación de tu empresa realizas algún tipo de construcción, cuando esté terminada la obra, o parte de la misma que pueda habilitarse, debes solicitar la Recepción Definitiva a la Dirección de Obras Municipales. Ninguna obra puede ser habitada o destinada a uso alguno antes de su Recepción Definitiva parcial o total. Es otorgado por la Dirección de Obras Municipales (DOM) de la Municipalidad respectiva.

## Paso a paso

- Los pasos a seguir pueden variar de un municipio a otro:
- Retirar Formulario de Solicitud de Recepción Definitiva de Obra en el municipio.
- Averiguar cuáles son los documentos requeridos en la Municipalidad respectiva.

Completar los datos requeridos y adjuntar documentación. Presentar la solicitud en la Dirección de Obras Municipales.

### ¿Dónde se realiza?

En la Dirección de Obras Municipales de la Municipalidad respectiva.

## ¿A quién está dirigido?

Persona Natural y/o Persona Jurídica.

## Documentos requeridos

Pueden variar dependiendo del municipio y del tipo de obra. Junto a la Solicitud de Recepción Definitiva de la Obra se debe acompañar:

- El expediente completo del proyecto construido. Aquí se encuentran incluidos la totalidad de las modificaciones y los certificados de recepción de las instalaciones contempladas en las especificaciones técnicas aprobadas.
- Además, debe adjuntarse una declaración señalando si hubo o no cambios en el proyecto aprobado. Si los hubiere, deberán agregarse los documentos actualizados en los que incidan tales cambios.

## Costos

Variable dependiendo de la Municipalidad.

# Tiempo de realización

Legalmente la Dirección de Obras Municipales tiene 30 días hábiles, después de presentada la Solicitud de Recepción Definitiva de Obra, para pronunciarse.
#### Resultado

Certificado de Recepción Definitiva de Obras de Edificación.

#### Recomendaciones

Este trámite debe ser gestionado por el arquitecto. Incorporar informe de revisor independiente inscrito en el MINVU agiliza el trámite.

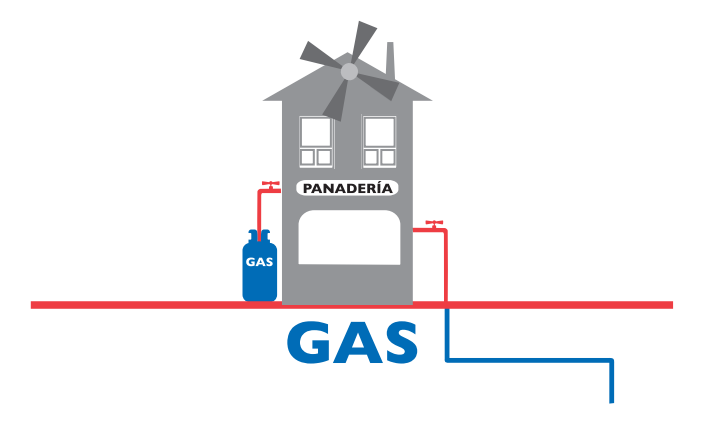

#### ¿En qué consiste?

Por exigencias legales es función de la Superintendencia de Electricidad y Combustibles (SEC) conocer, mediante una comunicación previa, la puesta en servicio de las obras de generación, producción, almacenamiento, transporte y distribución de energía eléctrica, de gas y de combustibles líquidos o parte de ellas. Para tal efecto las obras señaladas se declaran en la SEC, según los procedimientos definidos por dicha institución, ya sea en forma presencial o electrónica.

#### Paso a paso

Registrarse. El interesado que cumpla los requisitos para declarar debe concurrir por única vez a cualquier oficina de la SEC a lo largo del país y solicitar ser usuario y contraseña para conectarse. Este trámite es personal e intransferible y para realizarlo es necesario presentar:

- − Cédula de Identidad.
- − Una dirección de correo electrónico.
- − Un número de celular.

Adicionalmente, el solicitante debe presentar:

- − Si es instalador autorizado, su licencia de instalador otorgada por la SEC.
- − Si es profesional, debe traer fotocopia legalizada ante Notario del título profesional que lo acredita dentro de las carreras que lo habilitan para declarar.
- Ingresar al sistema:
	- − En la página web de la SEC (www.sec.cl) ingresar a la opción "Trámites en Línea", elegir la opción "Instalador o Profesional", escoger "Ingresar", donde podrá ingresar su nombre de usuario y contraseña, entregadas durante el proceso de registro.
	- − La primera vez que el usuario se conecte, el sistema lo obligará a cambiar la contraseña otorgada por la SEC, por una clave personal que es la que utilizará a futuro.
	- En las ocasiones sucesivas, la persona sólo deberá ingresar su número de RUT y contraseña.
- Seleccionar trámite:
	- − Ingrese en la opción nueva presentación.
	- − Aparecerá una lista con todos los trámites que está autorizado a presentar.
	- − Seleccione el trámite y presione la opción "Siguiente Paso"
- Ingresar datos y antecedentes:
	- − Ingrese los antecedentes que le solicite el sistema.
	- − Para avanzar y retroceder utilice los botones "Siguiente Paso" y "Paso Anterior".
	- − En caso que no desee seguir ingresando antecedentes,

presione la opción el botón "Guardar" y continúe completando el trámite en otro momento.

− Para buscar los trámites guardados, ingrese a la carpeta "En Construcción", ubicada en el menú izquierdo.

Revisión en la Superintendencia de Electricidad y Combustibles:

- − Una vez que la etapa de validación se encuentra terminada, el trámite entra al proceso de revisión en la SEC.
- − Finalizado el trámite, recibirá una notificación a su correo electrónico y un mensaje de voz al celular, donde se le indicará el estado de la presentación. Además de esta notificación, podrá conectarse desde internet, en cualquier momento y lugar para conocer el estado actual de este proceso.
- − Los trámites que requieren alguna modificación los podrán encontrar en la carpeta por corregir, mientras que los que aún se encuentran en Proceso de Revisión estarán en la carpeta "En Revisión".
- Imprimir certificado de inscripción:
	- − Los trámites que finalizaron el proceso en forma exitosa los podrá encontrar en la carpeta "Declaraciones Inscritas".

## ¿Dónde se realiza?

En todo el país vía internet en la página web de la Superintendencia (www.sec.cl)

## ¿A quién está dirigido?

Persona Natural y/o Jurídicas autorizadas. El usuario interesado en declarar, debe poseer la calidad de instalador con licencia otorgada por la SEC o ser profesional dentro de las carreras habilitadas para declarar.

#### **Requisitos**

- Formulario TC6 en formato word o pdf (tres copias).
- Informe técnico de instalación de artefactos e informe técnico de conductos, según formato oficio
- Circular N°496/2008 (disponible en www.sec.cl), según corresponda.
- Plano o planos de la instalación firmados por el declarante, propietario y entidad de certificación.
- Memoria de cálculo de tuberías firmada por el declarante.
- Plano de loteo en el caso que se declaren 10 o más viviendas. Certificado de vivienda social.
- En caso de acogerse al artículo transitorio del Decreto Supremo N°66, en conformidad a lo prescrito en la Resolución Exenta N°1191 de fecha 31 de agosto de 2007, el declarante deberá adjuntar además los siguientes antecedentes:
	- − Copia de la Solicitud de Permiso de Edificación,
	- − Declaración Jurada,
	- − Fotografía y/o copia del libro de obra, en los casos en que sea aplicable.
	- − Informe técnico de artefactos no contemplados, según formato de oficio, circular N°6433/2002 (disponible en www.sec.cl), el que reemplazará los informes técnicos antes señalados.

# Tiempo de realización

El plazo mínimo contemplado por la SEC para tramitar cada declaración es de 4 días hábiles y plazo máximo es de 10 días hábiles.

#### Recomendaciones

Depende del trámite a realizar. En general, se debe completar el formulario específico, acompañando planos, memoria explicativa y adjuntos de otras exigencias específicas que el sistema electrónico solicita de acuerdo al procedimiento que se está realizando.

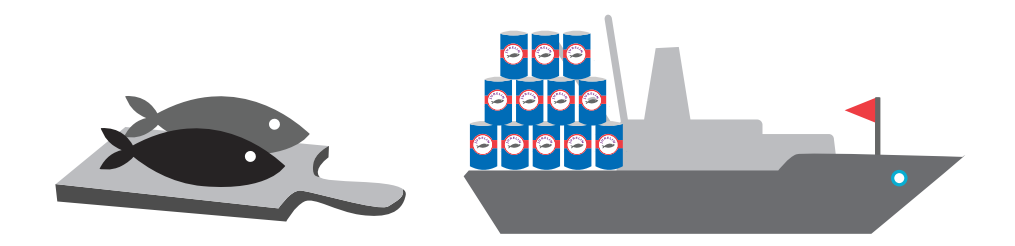

# ¿En qué consiste?

Si tu empresa realiza actividades de producción, importación, elaboración, envase, almacenamiento, distribución y venta de alimentos para uso humano, requieres esta autorización de parte de la Secretaría Regional Ministerial (SEREMI) de Salud respectiva. Este permiso tiene el objetivo de proteger la salud y nutrición de la población y garantizar el suministro de productos sanos e inocuos.

#### Paso a paso

- Vía internet: Ingrese a la opción "Trámites en Línea" del sitio web de la SEREMI de Salud y siga atentamente todos los pasos que le recomienda el sistema.
- En forma presencial: Acérquese a las oficina atención al usuario y contáctese con el o los funcionarios del servicio para que él o ellos desarrollen electrónicamente este trámite.
	- − Junto a él debe llenar el formulario que debe ser firmado por el representante legal o propietario de la actividad y

zonificarlo en la Dirección de Obras de la comuna donde se ubique su actividad. Si cuenta con el Certificado de Zonificación adjúntelo a la solicitud.

- − No ingrese el formulario si la instalación no cumple con el Reglamento Sanitario de los Alimentos (Decreto Supremo (D.S.) 977/96 del Ministerio de Salud (MINSAL)) y con el Reglamento sobre Condiciones Sanitarias y Ambientales Básicas de los Lugares de Trabajo (D.S. 594/99 MINSAL), pues de lo contrario su solicitud será informada como RECHAZADA.
- − Al completar el formulario deberá cancelar un arancel por las prestaciones que se otorgan. Los locales acogidos a la Ley Nº 19.749 de 2001, que establece normas para facilitar la creación de Microempresas Familiares, deben adjuntar el Certificado de Microempresa Familiar expedido por la municipalidad.
- − La SEREMI de Salud fiscalizará el cumplimiento de la legislación vigente, inspeccionando su establecimiento (instalación), en los días posteriores al ingreso de la solicitud. Avise a su personal para que colaboren con la inspección.
- − La SEREMI de Salud emitirá la Resolución Sanitaria correspondiente.

# ¿A quién está dirigido?

Personas Naturales o Jurídicas que deseen instalar establecimientos que produzcan, elaboren, preserven, envasen, almacenen, distribuyan o expendan alimentos o aditivos alimentarios.

## ¿Dónde se realiza?

En lugares en los que disponga de computadores y conexión a internet y/o en forma presencial en las Oficinas de la SEREMI de Salud.

# **Requisitos**

- Vía internet:
	- − Contraseña (obténgala en el sitio web de la SEREMI de Salud).
	- − Casilla e-mail (correo electrónico) válida y operativa.
- Presencial:
	- − Pago del arancel.
- Sea que se presente vía internet o en forma presencial, se deben acompañar los siguientes antecedentes:
	- − Zonificación Municipal.
	- − Boletas de ser vicios de agua potable y alcantarillado, otorgada por la empresa sanitaria correspondiente; en caso de no contar con el servicio de una empresa sanitaria, entonces deberá exhibir la autorización sanitaria del servicio particular de agua potable y alcantarillado.
	- − Memorias técnicas de los procesos productivos.
	- − Certificado de Control Sanitario (certificado de empresas de control de plagas e higienización autorizadas por la SEREMI de Salud).
	- − La memoria de control de disposición de residuos sólidos domésticos.
	- − Plano o croquis de las instalaciones escala 1:50 a 1:100.
	- − Croquis de los sistemas de eliminación de calor, olor y vapor.
	- − Listado de alimentos a elaborar y materias primas a utilizar.
	- − Sistema de control de calidad sanitaria con que contará.
	- − Listado de los alimentos que se elaborarán.
	- − Aprobación de los proyectos de obras de disposición final de los residuos líquidos otorgado por la Superintendencia de Servicios Sanitarios (SISS).
	- − Certificado de muestreo isocinético de fuentes fijas.
- − Certificado de Microempresa Familiar para los locales acogidos a la Ley Nº19.749 del 2001.
- Además para el caso de las instalaciones ubicadas en mall:
- − Compromiso de la administración para el no cobro del uso de servicios higiénicos públicos.
- − Carta de autorización para uso exclusivo de los servicios higiénicos del personal manipulador de alimentos, los cuales no deberán estar a más de 75 metros de ellos.
- En el caso de las instalaciones ubicadas en vía pública (carros):
- − Certificado de Emplazamiento Municipal.
- − Carta de autorización para uso de servicios higiénicos a no más de 75 metros para el personal manipulador de alimentos.
- − Boleta de ser vicios de agua potable y alcantarillado, otorgada por la empresa sanitaria correspondiente; en caso de no contar con el servicio de una empresa sanitaria, entonces deberá exhibir la autorización sanitaria del servicio particular de agua potable y alcantarillado.

# Costos

Arancel base según rubro + 0,5% de Capital Inicial Declarado ante el SII actualizado a la fecha.

# Resultado

Resolución de Autorización Sanitaria aprobada o rechazada.

# Recomendaciones

• Si el establecimiento no cumple con el Reglamento Sanitario de los Alimentos (D.S. 977/96 MINSAL) y con el Reglamento sobre Condiciones Sanitarias y Ambientales Básicas de los Lugares de

Trabajo (D.S. 594/99 MINSAL), o no cumple con los requisitos del trámite, antes mencionados, su solicitud será informada RECHAZADA.

- Al momento de presentar la solicitud, el local debe estar completamente habilitado, en condiciones reglamentarias mínimas.
- La autorización sanitaria no reemplaza bajo ninguna circunstancia a la patente comercial emitida por la Municipalidad respectiva.

#### **Sabías que…**

Las empresas consideradas de bajo riesgo ambiental o sanitario, pueden obtener la Autorización Sanitaria o Informe Sanitario en menos de un día.

Entre las empresas que pueden optar a este beneficio se encuentran los talleres, bazares, librerías, ferreterías y comercio que expendan alimentos no perecibles o bien que no requieran de la manipulación de químicos y sustancias peligrosas, etc., así como también aquellas empresas que requieran solicitar Certificados de Destinación Aduanera para la internación de alimentos o materias primas.

Este tipo de autorización la puedes obtener a través del Sistema Trámite en Línea, **soa.idbc.cl/seremi/** ingresando desde tu casa o trabajo, y en forma presencial en las Oficinas de Atención del Usuario de la SEREMI de Salud respectiva. El pago se puede realizar por caja o vía web.

La autoridad sanitaria puede fiscalizar el cumplimiento de lo declarado por el empresario, de manera que la empresa debe verificar que cumple con la normativa sanitaria para evitar sanciones.

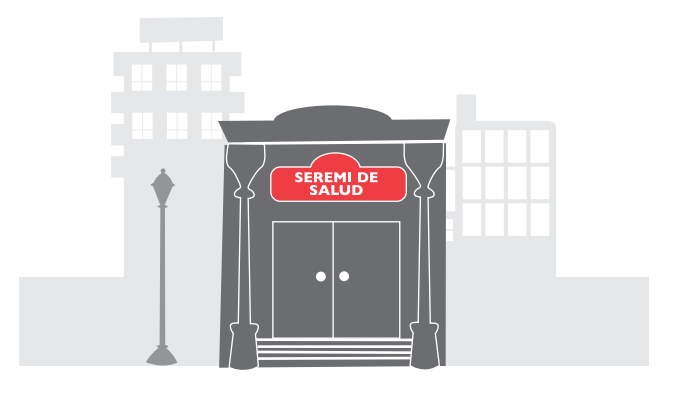

# ¿En qué consiste?

Si tu empresa no es autorizada expresamente por la autoridad sanitaria, es necesaria la validación a través del informe sanitario, el que da cuenta de los efectos que la instalación, ampliación o traslado de industrias puede ocasionar en el ambiente. El Informe Sanitario es requisito previo para el otorgamiento de la Patente Municipal y es otorgado por la Secretaría Regional Ministerial (SEREMI) de Salud respectiva.

# Paso a Paso

- Ingrese a la opción "Trámites en Línea" del sitio web de la SEREMI de Salud.
- Ingrese su RUT, su contraseña y presione el botón "Entrar". Se desplegará la página principal del menú de usuario que le corresponda.
- Luego siga las instrucciones que el sistema le recomienda.

# ¿Dónde se realiza?

Por internet ingresando a los portales de SEREMI correspondiente.

# ¿A quién está dirigido?

Personas Naturales o Jurídicas que deseen instalar establecimientos industriales o comerciales y estén tramitando la patente respectiva.

# **Requisitos**

- Acceso a internet
- Contraseña (obténgala en el sitio web de la Secretaría Regional Ministerial de Salud).
- Casilla e-mail válida y operativa.
- Pago del arancel.
- Debe cumplir con la normativa sanitaria, ambiental y de prevención de riesgos vigente.
- Plano de planta con ubicación de maquinarias y vecinos colindantes.
- Boleta de agua que acredite uso de alcantarillado.
- Capacitación en manejo de extintores.
- Certificado cotizaciones seguro accidentes del trabajo y enfermedades profesionales.
- Certificado instalación eléctrica.
- Si es ampliación, fotocopia de la resolución favorable anterior, etc.
- Otros documentos requeridos según la actividad económica a realizar.

#### Costos

Arancel base más el 0,5% del capital inicial declarado ante el SII actualizado a la fecha con un valor máximo en pesos.

#### Resultado

Resolución Sanitaria aprobada o rechazada.

#### Recomendaciones

- El establecimiento se debe encontrar en funcionamiento en el momento de realizar el trámite.
- El Informe Sanitario es de duración indefinida, salvo ampliación y/o cambio de giro y/o número de trabajadores y/o maquinarias o traslado.

# Paso a paso

- Diríjase a las Oficinas de la SEREMI de Salud y desarrolle el trámite de forma electrónica, en conjunto con el funcionario que recibe su solicitud.
- Al completar el o los formularios, deberá cancelar el arancel correspondiente.
- Posteriormente, la SEREMI de Salud fiscalizará el cumplimiento de la legislación vigente, inspeccionando su actividad ya funcionando, en los días posteriores al ingreso de la solicitud. Avise a su personal para que colaboren con la inspección.
- La SEREMI de Salud emitirá el Informe Sanitario, el cual debe ser retirado en el lugar donde fue solicitado.

# ¿Dónde se realiza?

En las oficinas de la SEREMI de Salud.

# **Requisitos**

- − Pago del arancel.
- − Debe cumplir con la normativa sanitaria, ambiental y de prevención de riesgos vigente.
- − Plano de planta con ubicación de maquinarias y vecinos colindantes.
- − Boleta de agua que acredite uso de alcantarillado.
- − Capacitación en manejo de extintores.
- − Certificado cotizaciones seguro accidentes del trabajo y enfermedades profesionales.
- − Certificado Instalación Eléctrica.
- − Si es ampliación, fotocopia de la resolución favorable anterior, etc.
- − Otros documentos requeridos según la actividad económica a realizar.

#### Resultado

Resolución Sanitaria aprobada o rechazada.

#### Observaciones

El establecimiento se debe encontrar en funcionamiento en el momento de realizar el trámite.

El Informe Sanitario es de duración indefinida, salvo ampliación y/o cambio de giro y/o número de trabajadores y/o maquinarias o traslado.

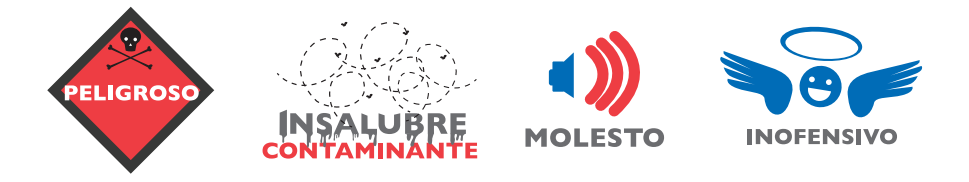

#### ¿En qué consiste?

Si tu empresa realiza actividad industrial o de bodegaje, el establecimiento será calificado según los riesgos que su funcionamiento pueda causar a los trabajadores, vecinos y comunidad.

De esta manera, el establecimiento se puede calificar como "Peligroso", "Insalubre o contaminante", "Molesto" o "Inofensivo". Esta calificación es relevante para determinar si una actividad se

ajusta a las disposiciones de los instrumentos de planificación territorial. Es otorgado por la Secretaría Regional Ministerial (SEREMI) de Salud respectiva.

#### Paso a paso

- Vía internet: ingrese a la opción "Trámites en Línea" del sitio web de la SEREMI de Salud y siga atentamente todos los pasos que le recomienda el sistema.
- En forma presencial, acérquese a las oficinas atención al usuario y contáctese con el o los funcionarios del servicio para que él o ellos desarrollen electrónicamente este trámite.

## ¿Dónde se realiza?

Vía internet en opción, "Trámites en Línea". Presencialmente en las oficinas de la SEREMI de Salud.

#### ¿A quién está dirigido?

Personas Naturales o Jurídicas que deban tramitar un Permiso Municipal de Edificación para instalar o modificar un establecimiento industrial.

#### **Requisitos**

- Solicitudes presentadas por internet:
	- − Estar registrado y tener clave de acceso para el sitio web de la Autoridad Sanitaria.
	- − Contar con una casilla de correo electrónico válida y operativa.
	- − Pagar el respectivo arancel.
	- − Cumplir con la normativa sanitaria, ambiental y de prevención de riesgos vigente.
- Solicitudes presentadas personalmente:
	- − Solicitar formulario en oficina de atención al usuario.
	- − Completar formularios correspondientes.
- Pagar arancel correspondiente.
- Solicitar documento de respuesta.
- Plano de planta con ubicación de maquinarias y vecinos colindantes.
- Boleta de agua que acredite uso de alcantarillado.
- Capacitación en manejo de extintores
- Certificado Cotizaciones Seguro Accidentes del Trabajo y Enfermedades Profesionales.
- Certificado instalación eléctrica.
- Si es ampliación, fotocopia de la resolución favorable anterior, etc.
- Otros documentos requeridos según la actividad económica a realizar.

#### Costos

Aproximadamente 60 mil pesos.

#### Resultado

Solicitud de Calificación de Actividad Industrial.

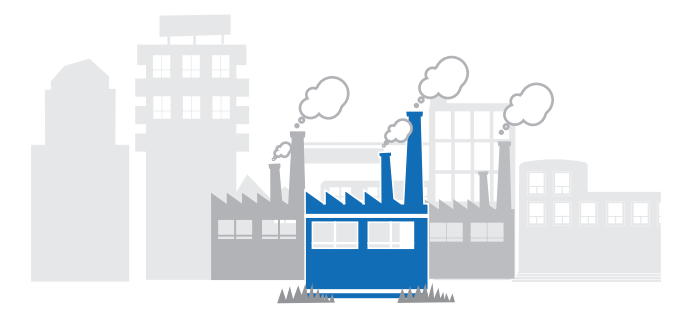

# ¿En qué consiste?

Se establece la obligatoriedad para declarar emisiones de fuentes estacionarias puntuales y grupales. En la Declaración de Emisiones el titular o representante legal de una fuente estacionaria, declara todos los antecedentes identificatorios y técnicos de la fuente. Aplica para casos de producción industrial de alimentos. Se entrega a la Secretaría Regional Ministerial (SEREMI) de Salud respectiva.

#### Paso a paso

Debe presentarse el proyecto completo de Sistema de Tratamiento de Residuos Industriales Líquidos a la SEREMI de Salud para su aprobación.

Se aprueba mediante Resolución de la SEREMI de Salud.

Ojo! los requisitos, plazos y precios indicados aquí se encuentran sujetos a eventuales modificaciones desde la institución encargada. Te recomendamos siempre corroborar la vigencia de estos datos.

94

#### **Sabías que…**

En la Norma de Emisión de Materiales Particulados, a Fuentes Estacionarias Puntuales o Grupales establecida por el Ministerio de Salud, se define como:

**Emisión:** Es la descarga directa o indirecta a la atmósfera de gases o partículas por una chimenea, ducto o punto de descarga.

**Fuente:** Es toda actividad, proceso, operación o dispositivo móvil o estacionario que independiente de su campo de aplicación, produzca o pueda producir emisiones.

**Fuente Estacionaria:** Es toda fuente diseñada para operar en lugar fijo, cuyas emisiones se descargan a través de un ducto o chimenea. Se incluyen aquellas montadas sobre vehículos transportables para facilitar su desplazamiento.

**Fuente Estacionaria Puntual:** Es toda fuente estacionaria cuyo caudal o flujo volumétrico de emisión es superior o igual a mil metros cúbicos por hora (1.000 m3/hr) bajo condiciones estándar, medido a plena carga.

**Fuente Estacionaria Grupal:** Es toda fuente estacionaria cuyo caudal o flujo volumétrico de emisión es inferior a mil metros cúbicos por hora (1.000 m3/hr) bajo condiciones estándar, medido a plena carga .

El Decreto Supremo N° 138/05, del Ministerio de Salud, establece la obligación de entregar los antecedentes necesarios para estimar las emisiones de contaminantes atmosféricos de los siguientes rubros, actividades o fuentes: calderas generadoras de vapor y/o agua caliente; producción de celulosa; fundiciones primarias y secundarias; centrales termoeléctricas; producción de cemento, cal o yeso; producción de vidrio; producción de cerámica, siderurgia; petroquímica, asfaltos y equipos electrógenos.

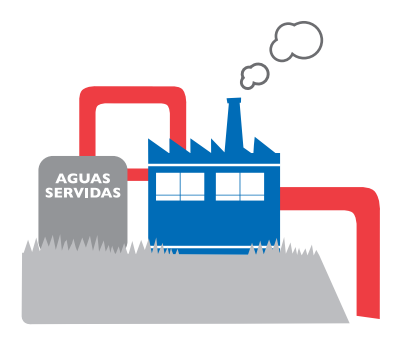

# ¿En qué consiste?

Si la actividad de tu empresa requiere de la construcción, reparación, modificación y/o ampliación de cualquier obra pública o particular destinada a la evacuación, tratamiento o disposición final de desagües o aguas servidas de cualquier naturaleza, debes presentar el proyecto respectivo a la Secretaría Regional Ministerial (SEREMI) de Salud, quien está a cargo de su aprobación.

## Paso a Paso

- Debe presentarse el proyecto de Disposición Final de Residuos Industriales Líquidos (Riles) a la Superintendencia de Servicios Sanitarios.
- Se aprueba mediante Resolución de la Superintendencia de Servicios Sanitarios (SISS), la que fija los parámetros de contaminantes que no pueden ser excedidos por los residuos industriales líquidos, establece el Programa de Monitoreo de la Calidad del Efluente aplicable, y la frecuencia con que deben ser enviados los resultados de cada monitoreo a la Superintendencia de Servicios Sanitarios.

Para obtener esta aprobación es relevante contar con un Proyecto de Sistema de Tratamiento de Residuos Industriales Líquidos aprobado por la SEREMI de Salud que contribuya a bajar los parámetros de contaminantes descargados a cursos de agua o alcantarillados.

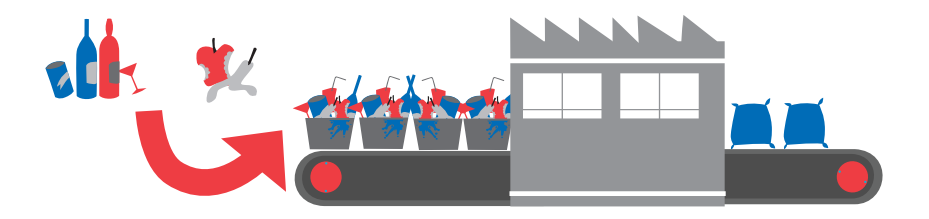

#### **A. Generación y Almacenamiento de Residuos Industriales Sólidos**

#### ¿En qué consiste?

La SEREMI de Salud debe autorizar la instalación y vigilar el funcionamiento de todo lugar destinado a la acumulación, selección, industrialización, comercio o disposición final de basuras y desperdicios de cualquier clase.

#### ¿Quién lo regula?

Se regula en el Decreto con Fuerza de Ley Nº725 de 1967, del Ministerio de Salud, Código Sanitario; Decreto Supremo 594/99, Reglamento sobre Condiciones Ambientales y Sanitarias en los Lugares de Trabajo, y Resolución 5081/93 que establece el Sistema de Declaración y Seguimiento de Desechos Sólidos Industriales.

# ¿Cómo se obtiene?

La autorización para la generación o almacenamiento de residuos sólidos se obtiene mediante la presentación del Formulario "Solicitud de Autorización Sanitaria para la Acumulación, Tratamiento, Selección, Industrialización y Comercio de Residuos Industriales"

## ¿Quién la otorga?

La SEREMI de Salud respectiva.

## **B. Disposición Final de Residuos Industriales Sólidos**

# ¿En qué consiste?

Consiste en que el tratamiento, transporte y Disposición Final de Residuos Industriales dentro del predio industrial, local o lugar de trabajo, cuente con la Autorización Sanitaria respectiva.

# ¿Quién lo regula?

Se regula en el Decreto con Fuerza de Ley Nº725 de 1967 del Ministerio de Salud, Código Sanitario; Decreto Supremo 594/99, Reglamento sobre Condiciones Ambientales y Sanitarias en los Lugares de Trabajo, y Resolución 5081/93 que establece el Sistema de Declaración y Seguimiento de Desechos Sólidos Industriales.

## ¿Cómo se obtiene?

Cabe hacer presente que la autorización para la Disposición Final de Residuos Sólidos se obtiene mediante la presentación del Formulario "Solicitud de Autorización de Disposición Final de Residuos Sólidos Industriales para Generadores".

¿Quién la otorga?

La SEREMI de Salud respectiva.

#### **C. Autorización para el Transporte de Residuos Industriales Sólidos**

#### ¿En que consiste y cómo se obtiene?

La Autorización para el Transporte de Residuos Industriales Sólidos se obtiene mediante la presentación de un Formulario ante la SEREMI de Salud, pero sólo es aplicable a empresas que realicen el transporte de los residuos sólidos para su disposición o destrucción final en un lugar distinto de aquél en el que se generan o almacenan.

#### ¿Quién lo regula?

Se regula en el Decreto con Fuerza de Ley Nº725 de 1967 del Ministerio de Salud, Código Sanitario; Decreto Supremo 594/99, Reglamento sobre Condiciones Ambientales y Sanitarias en los Lugares de Trabajo, y Resolución 5081/93 que establece Sistema de Declaración y Seguimiento de Desechos Sólidos Industriales.

#### ¿Quién la otorga?

La SEREMI de Salud respectiva.

NOTA. Las autorizaciones que son exigibles a las PyMES son solamente la Autorización para Generación y Almacenamiento y la Autorización para Disposición Final. Ello es sin perjuicio que la empresa contratista que realice la disposición o destrucción final también debe estar autorizada para realizar esta actividad, como se desprende del Formulario.

La autorización para transporte sólo le es exigida a la empresa transportista que se encarga de llevar los residuos de su lugar de generación y almacenamiento al lugar de disposición final.

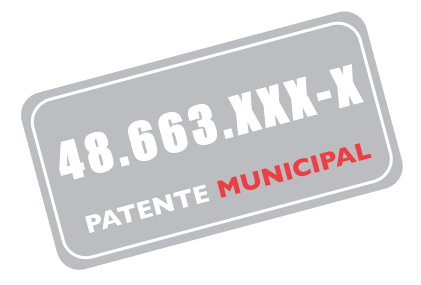

# ¿En qué consiste?

Si ya tienes todos los permisos que tu empresa necesita, sólo falta que obtengas esta Patente, que es el impuesto municipal al que están sujetos todas las profesiones, oficios, industrias, comercios o cualquier actividad económica, secundaria o terciaria.

La obtención de Patente Municipal (denominada Patente Comercial o Industrial según sea el caso) te permite llevar a cabo la actividad de tu empresa dentro de los límites de la comuna. Es la autorización definitiva de funcionamiento.

#### Paso a paso

- El Formulario debe ser retirado en la Municipalidad respectiva.
- Entregar el Formulario con los antecedentes requeridos y la documentación necesaria adjunta.
- El Inspector Municipal realiza una visita al lugar y puede requerir nuevos trámites o documentos.

## ¿Dónde se realiza?

En las dependencias del Departamento de Patentes Comerciales de cada municipio.

# ¿A quién está dirigido?

Persona Natural y/o Persona Jurídica

## Documentos requeridos

Los documentos más comunes solicitados en las Municipalidades, para todos los rubros, son:

- Fotocopia de la Cédula de Identidad y/o RUT de la empresa.
- Fotocopia legalizada de la Escritura de Constitución, Copia de su Inscripción en el Registro de
- Comercio del Conservador de Bienes Raíces respectivo y de su publicación en el Diario Oficial.
- Otros documentos solicitados son:
	- − Fotocopia de las modificaciones de la Escritura de Constitución, protocolización del Extracto, publicación en Diario Oficial e Inscripción en el Registro de Comercio del Conservador de Bienes Raíces respectivo.
	- − Acta de sesión de directorio del nombramiento del representante legal (En el caso de las sociedades anónimas).
	- − Fotocopia Declaración de Inicio de Actividades del Servicio de Impuestos Internos (SII)
	- − Fotocopia legalizada de certificado de dominio vigente, contrato de arriendo, escritura de la propiedad, fotocopia de la escritura de compraventa y/o autorización notarial.
	- − Declaración simple de capital inicial, generalmente incluida en el formulario.
	- − Croquis o plano de la distribución interna del local u oficina.
	- − Permiso de edificación del inmueble donde se realizará la actividad comercial (si va a construir).
	- − Resolución favorable de la Autoridad Sanitaria o aprobación del programa del ambiente del Servicio de Salud respectivo (relacionado con actividades que involucran expendio

de alimentos e industrias, con actividades que pudiesen producir contaminación y con lugares de reunión pública, entre otras)

#### Costos

El valor por 12 meses es equivalente a un costo entre el \$2.5 por mil y el \$5 por mil del capital propio de cada contribuyente (dependiendo de la Municipalidad y el rubro). Esta no podrá ser inferior a una Unidad Tributaria Mensual (UTM) ni superior 8.000 UTM.

#### Tiempo de realización

Depende de cada Municipalidad.

#### Resultado

Patente Municipal.

¡Ojo! Los requisitos, plazos y precios indicados aquí se encuentran sujetos a eventuales modificaciones desde la institución encargada. Te recomendamos siempre corroborar la vigencia de estos datos.

Ya puedes poner en marcha tu negocio sin problemas!

#### **Sabías que…**

La ley establece un procedimiento simplificado para la autorización de funcionamiento de las microempresas que funcionan en el hogar del microempresario y las exceptúa del cumplimiento de requisitos como la zonificación y demás exigidos por las leyes en forma previa al otorgamiento de la patente municipal.

La obtención de la patente Microempresa Familiar requiere de una declaración jurada simple en la cual se afirma que se cumple con los siguientes requisitos:

- − Ser el legítimo ocupante de la vivienda en la cual se desarrollará la actividad productiva
- − Que los activos productivos, excluido el inmueble, no exceden las UF 1.000
- − Que en la microempresa no trabajarán más de cinco trabajadores extraños a la familia.
- − Que la actividad no será molesta, contaminante o peligrosa.

#### Beneficios:

- − Puedes formalizar tu empresa sin cumplir con requisitos, tales como zonificación, cambio de destino, recepción definitiva u otros exigidos por las leyes en forma previa al otorgamiento de la patente municipal.
- − El trámite de inscripción en el Registro Municipal, Declaración Jurada y Declaración de Iniciación de Actividades, se hace en el mismo formulario especial que proporciona la Municipalidad.

#### Otros permisos

- Si tu empresa es elaboradora y/o manipuladora de alimentos, requiere autorización sanitaria, que debe solicitarse en la SEREMI de Salud respectiva.
- Si la empresa está instalada en un conjunto residencial, como edificio o condominio, requiere una autorización del Comité de Administración.

#### **Instituciones relacionadas a los permisos y patentes**

Ministerio de Vivienda y Urbanismo Nombre Corto: MINVU Dirección: Alameda 924, Santiago Fono: (02) 3513000 MINVU Aló: 600 6468825 Sitio Web: www.minvu.cl

Secretaría Regional Ministerial de Salud Región Metropolitana Nombre Corto: SEREMI de Salud RM Dirección: Padre Miguel de Olivares 1229, Santiago Fono Central Informaciones, Reclamos y Sugerencias (OIRS): 5764989 Sitio Web: www.asrm.cl / www.redsalud.gov.cl

Sistema Nacional de Información Municipal Nombre Corto: SINIM Sitio Web: www.sinim.cl

Superintendencia de Electricidad y Combustibles Nombre Corto: SEC Dirección: Alameda 1465, Santiago Fono Central: 600 6000 732 Sitio Web: www.sec.cl

Superintendencia de Salud Fono Salud Responde: 600 360 7777 Sitio Web: www.supersalud.cl

Superintendencia de Servicios Sanitarios Nombre corto: SISS Dirección: Moneda 673 piso 9, Santiago

Fono Central: 800 381 800 Mesa Central: (02) 3824000 Sitio Web: www.siss.cl

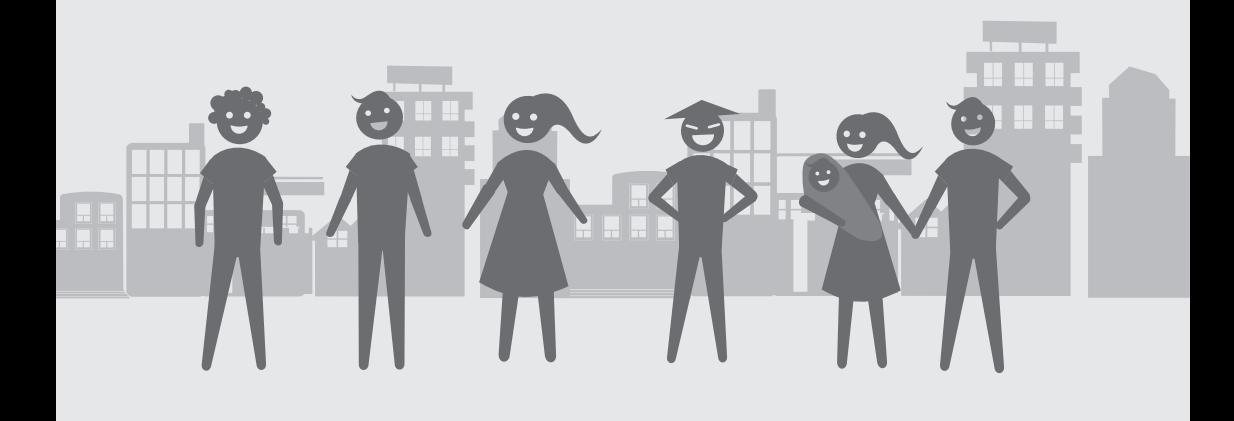

# IV. ASPECTOS LABORALES
Al poner en marcha tu empresa requerirás de la contratación de trabajadores. Para esto, es indispensable que te informes sobre las condiciones bajo las cuales se realizan los contratos de trabajo.

El Código del Trabajo establece los diversos tipos de contratos, la jornada de trabajo, cómo se pagan las remuneraciones y las condiciones de higiene y seguridad que tu empresa deberá cumplir a la hora de contratar trabajadores.

Es muy importante que conozcas estas condiciones para evitar problemas a futuro.

A continuación...

te presentamos los aspectos básicos del Contrato de Trabajo.

**RAZA SEXO ESTADO CIVIL RELIGIÓN ORIGEN SOCIAL** 

En nuestro país la Constitución consagra la libertad de trabajo y su protección así como el derecho de toda persona a la libre contratación y a la libre elección del trabajo con una justa retribución. De esta manera, tu empresa es libre de contratar a quien decida. Aun así, existen ciertas restricciones que debes respetar:

# No Discriminación

Al contratar trabajadores tu elección debe basarse en la capacidad e idoneidad de las personas para realizar una función determinada. Por lo tanto, no puedes discriminar o excluir con base a motivos de raza, color, sexo, edad, estado civil, sindicación, religión, opinión política, nacionalidad, ascendencia nacional u origen social. Tampoco puedes ofrecer trabajo estableciendo como requisito, alguna de las condiciones recién indicadas.

# $\sum$  Edad

A la hora de contratar trabajadores debes tener en cuenta que son considerados mayores de edad para ser contratados, las personas mayores de 18 años. En el caso de los menores de 18 y mayores de 15, sólo pueden ser contratados para realizar trabajos ligeros que no perjudiquen su salud y desarrollo. Además, deberán contar con autorización expresa del padre o la madre, a falta de éstos, del abuelo paterno o materno, guardadores o institución que esté a cargo del menor y a falta de todos ellos del Inspector del Trabajo respectivo.

# Nacionalidad del Trabajador

Si tu empresa ocupa más de 25 empleados, a lo menos el 85% de ellos deben ser chilenos. Por otra parte, si tienes empleados extranjeros, éstos deberán obtener una visa sujeta a contrato, una visa temporaria o un permiso especial de trabajo para turistas.

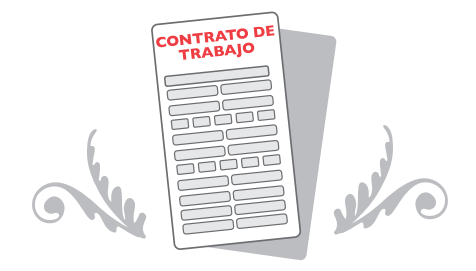

El contrato de trabajo se define como "una convención por la cual empleador y trabajador se obligan recíprocamente, éste a prestar servicios personales bajo dependencia y subordinación del primero, y aquél a pagar por éstos una remuneración determinada". En consecuencia, cualquier prestación de servicios remunerada hará presumir la existencia de un Contrato de Trabajo.

Si el contrato no consta por escrito pero este vínculo de dependencia y subordinación se da en la práctica, se está en presencia de una Relación Laboral

# Las manifestaciones que definen la existencia de la Relación Laboral son las siguientes:

- La obligación de asistencia del trabajador.
- La continuidad de los servicios prestados en el lugar de trabajo.
- El cumplimiento de un horario de trabajo.
- La obligación del trabajador de cumplir las instrucciones y controles establecidos por el empleador.
- La obligación del trabajador de mantenerse a las órdenes del

empleador y obedecer sus instrucciones.

- El derecho del empleador de dirigir al trabajador indicándole la forma y oportunidad en que debe realizar sus labores.
- Que iguales servicios a los contratados en forma independiente los desarrollen, también, otras personas contratadas por la empresa con contrato de trabajo.
- Que los servicios se hayan prestado con exclusividad para la empresa, circunstancia que quedará evidenciada particularmente si todas las facturas o boletas de honorarios son correlativas.
- Que el trabajador ocupe las instalaciones de la empresa para la prestación de los servicios o ésta le entregue los medios materiales de apoyo importante.

# Formalidades

La ley exige que el contrato conste por escrito dentro de los 15 días siguientes a la incorporación del trabajador. En contratos cuya duración es menor a 30 días, el contrato debe ser firmado dentro de los 5 días siguientes a la incorporación del trabajador.

Si el empleador no escritura el contrato, la ley presume que los términos y condiciones del contrato serán aquellos que declare el trabajador y corresponderá al empleador demostrar lo contrario en caso de ser necesario. Adicionalmente, el empleador podría ser sancionado con una multa.

Existe cierta información fundamental que todo contrato de trabajo debe incluir. A continuación, te presentamos los contenidos mínimos que debes tener siempre en cuenta al momento de elaborar el documento escrito para la contratación de empleados para tu empresa.

# Contenido Mínimo:

- a. Lugar y fecha del contrato.
- b. Individualización de las partes: se debe establecer claramente quién es el trabajador y quién es el empleador. En el caso del trabajador se debe indicar la fecha de nacimiento y nacionalidad, para saber si se está cumpliendo con las restricciones de edad y nacionalidad de que hablamos anteriormente.
- c. Fecha de ingreso del trabajador a la empresa.
- d. Determinación de la naturaleza de los servicios: se debe establecer las funciones que cumplirá el trabajador. El contrato podrá señalar dos o más funciones específicas, que sean alternativas o complementarias.
- e. Lugar o ciudad en que se prestarán los servicios.
- f. Monto que se le pagará al trabajador, forma en que se le pagará y período de pago de la remuneración acordada, si es semanal, quincenal o mensual.
- g. Duración y distribución de la jornada de trabajo, salvo en los sistemas de turno, caso en el que la jornada deberá estar regulada en el reglamento interno de la empresa.
- h. Plazo del contrato: si éste es indefinido, a plazo o por obra o faena.
- i. Otros pactos que acuerden las partes (por ejemplo, otros beneficios en dinero).

# En el Contrato de Trabajo se establecen también las obligaciones generales del trabajador

El trabajador deberá cumplir de buena fe el Contrato de Trabajo, obedecer las instrucciones que reciba de sus superiores y ser leal a su empleador.

Adicionalmente, el empleador podrá acordar con el trabajador obligaciones específicas, tales como, no competencia y obligación de confidencialidad. Éstas serán obligatorias durante la relación laboral y su incumplimiento podría dar lugar a una falta grave de las obligaciones que impone el Contrato de Trabajo.

#### ¡Atención!

Se encuentran prohibidas todas aquellas disposiciones que impliquen una renuncia de derechos otorgados por las leyes laborales.

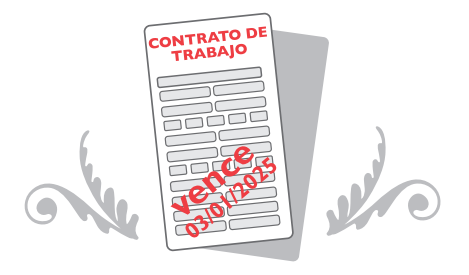

Dentro de los contenidos básicos del Contrato de Trabajo se encuentra la determinación de la duración del contrato.

Si no se establece una duración determinada, el contrato se considerará a tiempo indefinido.

Te indicamos a continuación los distintos contratos de trabajo que la ley distingue según su duración.

# Contrato de Duración Indefinida

Es la regla general. Cuando hay un contrato de duración indefinida sólo se le puede poner término por las causales establecidas en el Código del Trabajo.

## Contrato de Plazo Definido o a Plazo

Por ley la duración de estos contratos no puede exceder un año, salvo tratándose de gerentes o personas que tengan un título profesional o técnico otorgado por una Institución de Educación Superior del Estado o reconocida por éste, en cuyo caso la duración del contrato no puede exceder de dos años. El contrato de plazo fijo se transforma en contrato de plazo indefinido en los siguientes casos:

- a. Si el trabajador hubiere prestado servicios discontinuos en virtud de más de dos contratos a plazo, durante doce meses o más, en un período de quince meses, contados desde la primera contratación.
- b. Si el trabajador continúa prestando servicios con conocimiento del empleador después de expirado el plazo de vencimiento del contrato.
- c. Con la segunda renovación de un contrato de plazo fijo (esto es, la tercera vez que el mismo trabajador y empleador celebran sin intervalos un contrato a plazo fijo).

# Contrato por obra o faena determinada

En estos contratos las partes convienen una extensión temporal finita que depende de la duración de la obra o faena específica para la que es contratado el trabajador. A diferencia de un contrato a plazo fijo, las partes no tienen certeza respecto de la fecha cierta de término del contrato que han celebrado.

Los trámites laborales fundamentales en la etapa de creación de tu empresa son aquellos relativos a las obligaciones de seguridad social que tienes como empleador.

El empleador está sujeto a 3 clases de obligaciones previsionales

¿Cuáles son las principales obligaciones y trámites relacionados a la seguridad social?

- a. Aquellas destinadas a financiar prestaciones de salud y de jubilación de sus trabajadores que son de cargo del trabajador pero que son retenidas de la remuneración y pagadas por el empleador;
- b. Las destinadas a financiar el seguro contra accidentes del trabajo y enfermedades profesionales, que son de cargo del empleador y pagadas por él;
- c. Las que financian el seguro de desempleo de financiamiento mixto

# Cotización Previsional de Fondo de Pensiones (AFP)

# ¿En qué consiste?

La afiliación a una Administradora de Fondos de Pensiones (AFP) contempla el descuento del 10% del sueldo bruto del empleado, el que se destina íntegro a la Cuenta de Capitalización Individual que financiará su jubilación, más un 2,3% aproximadamente que contempla un seguro de invalidez y sobrevivencia y la comisión de AFP.

El trámite de afiliación a una AFP lo realiza el empleado en forma independiente, escogiendo la entidad que sea de su preferencia.

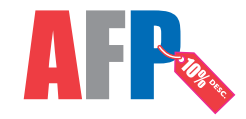

La AFP te enviará una carta indicando el monto que tu empresa debe pagar, el que ha sido pactado previamente por el empleado. El pago de las cotizaciones previsionales es el trámite que te corresponde como empleador.

## ¿Cómo, dónde y cuándo debo pagar las cotizaciones?

Debes dirigirte directamente a la agencia de la AFP correspondiente o a los bancos, instituciones financieras o cajas de compensación con que tengas convenio. Debes realizar el trámite a través de las Planillas de Pago de Cotizaciones Previsionales disponibles en las agencias de las AFP, en las cuales se debe identificar correctamente a los trabajadores, su remuneración imponible, el período al que corresponde y el monto cotizado. También puedes pagar las cotizaciones por internet, a través del sitio web

#### **www.previred.cl**

Debes pagar las cotizaciones previsionales dentro de los diez primeros días del mes siguiente al que se devengaron las remuneraciones, término que se prorrogará hasta el primer día hábil siguiente si dicho plazo expirare en día sábado, domingo o festivo.

#### **Sabías que…**

La ley 20.255 estableció que los trabajadores a honorarios estarán obligados a realizar cotizaciones previsionales para pensiones, accidentes del trabajo y enfermedades profesionales, y salud.

Se entiende por trabajadores a honorarios las personas que perciban honorarios por actividades independientes, o bien perciban rentas por Boletas de Honorarios, por Boletas de Prestación de Servicios de Terceros y por Participaciones en Rentas de Sociedad de Profesionales, siempre que éstas últimas no hayan optado por declarar sus rentas en primera categoría.

Esta obligación se implementará de manera gradual en el tiempo. En particular, durante los años 2012, 2013 y 2014, los trabajadores a honorarios deberán cotizar para pensiones y accidentes del trabajo, salvo que manifiesten expresamente, en cada año, lo contrario.

A partir de enero 2015, la obligación de cotizar no admitirá excepción y todos los trabajadores a honorarios deberán cotizar para pensiones y accidentes del trabajo. Desde el 2018, deberán hacerlo también para salud.

El pago de cotizaciones les permitirá acceder a los mismos beneficios que los trabajadores dependientes, es decir, seguridad en el trabajo, pensiones de vejez e invalidez y, en caso de fallecimiento, pago de la cuota mortuoria y de pensiones de sobrevivencia para sus beneficiarios, y en caso de enfermedad, a subsidios de incapacidad laboral y atención médica.

Así, cotizando regularmente al respectivo Sistema Previsional, miles de trabajadores a honorarios y sus familias tendrán protección económica frente a diversos riesgos y circunstancias de la vida.

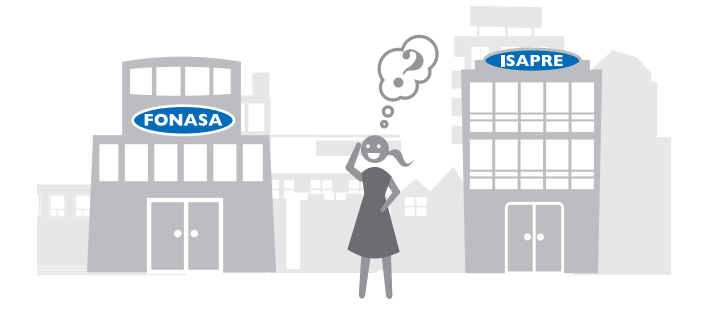

## ¿En qué consiste?

La afiliación al Fondo Nacional de Salud (FONASA) o a un Instituto de Salud Previsional (ISAPRE) contempla el descuento obligatorio de un 7% del sueldo bruto para salud del empleado. Este porcentaje puede ser mayor en caso de que así lo hayas pactado con él.

El empleado debe realizar el trámite de afiliación optando por FONASA o la ISAPRE de su preferencia. Es de responsabilidad de esta última informar a tu empresa sobre el monto a pagar mensualmente de acuerdo al plan contratado por el empleado. Si el trabajador no está afiliado a una ISAPRE, ingresará automáticamente a FONASA

Como empleador, tu empresa debe declarar y cancelar mensualmente este monto a FONASA o a la ISAPRE escogida por el trabajador.

## ¿Cómo, dónde y cuándo debo declarar y pagar las cotizaciones de salud?

Debes realizar la declaración y pago de las Cotizaciones de Salud de todos los trabajadores de tu empresa que se encuentren afiliados a FONASA dentro del plazo de los primeros 10 días de cada mes. Si tienes empleados afiliados a otras Isapres debes averiguar las condiciones particulares de cada una.

Para el caso de FONASA puedes utilizar cualquiera de los lugares de pago que incluye la Red de Recaudación de Cotizaciones de Salud de los Trabajadores Dependientes, contratada por el Instituto de Previsión Social (IPS) ex Instituto de Normalización Previsional (INP). Esta red incluye a las cajas de compensación, Servipag, Banco Estado, Banco Chile, BCI, Citibank y Santander Santiago. También puedes realizar el trámite en línea en el portal del IPS o a través del sitio web de PreviRed.

#### ¡Atención!

 Si el día 10 es festivo, el plazo de pago se prorroga hasta el día hábil siguiente. En caso que sólo declare, para algún mes en particular, dicha declaración debe ser pagada antes del día 30 del mismo mes en que hizo la declaración de cotizaciones. De lo contrario, dicha declaración pasa a constituirse en deuda previsional.

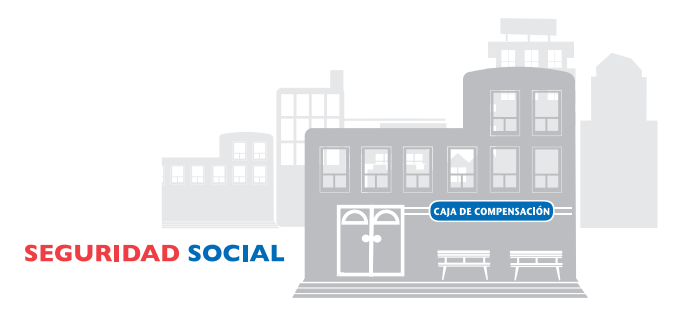

# ¿Qué es una Caja de Compensación?

Es una persona jurídica, sin fines de lucro, cuya principal función es actuar como cooperadora del Estado en el ámbito de seguridad social, canalizando y administrando los fondos correspondientes a asignaciones familiares, licencias médicas, subsidios de cesantía, pre y post natal y en algunos casos ahorro y crédito de sus beneficiarios.

#### ¿En qué consiste la Afiliación a una Caja de Compensación?

La afiliación de tu empresa a una Caja de Compensación es un trámite voluntario y no implica ningún costo para ti ni para tus trabajadores. Para obtenerla se requiere del acuerdo de todos los trabajadores a través de una asamblea convocada especialmente para este fin.

Tras este acuerdo debes solicitar la afiliación a la Caja de Compensación escogida. La afiliación de tu empresa operará desde el primer día del mes subsiguiente al de la fecha de aprobación de dicha solicitud.

# ¿Cómo elijo una Caja de Compensación?

Existen 5 cajas de compensación actualmente en Chile. Cada una de éstas ofrece distintos beneficios a sus afiliados, ya sean viajes, cursos de capacitación, convenios médicos, venta de bonos de FONASA y otros. Debes poner atención a estos beneficios para evaluar cuál es la entidad que más le conviene a tu empresa y a sus trabajadores. Los beneficios asociados a las cajas de compensación dependen de cada una; la ley sólo regula la constitución y ciertos beneficios, pero son muchos más dependiendo de cada caja.

#### **En Línea a través de PreviRed**

## ¿En qué consiste?

Este sitio en internet permite a cualquier empresa, empleador de trabajador de casa particular o trabajador independiente, realizar el pago de las cotizaciones previsionales, en todas las instituciones de previsión:

- Administradores de Fondos de Pensiones (AFP).
- Instituciones de Salud Previsional (ISAPRES).
- Cajas de Compensación de Asignación Familiar (CCAF).
- Mutuales de Seguridad.
- Instituto de Normalización Previsional (INP)
- Fondo Nacional de Salud (FONASA).

#### ¿Dónde se realiza?

Se hace vía internet, ingresando al sitio **www.previred.com** Para entrar al sistema de pago de cotizaciones debe presionar el botón 'Ejecutar en Línea' que se encuentra en el primer ícono al lado izquierdo de la página.

Si no posee cuenta corriente en los bancos asociados deberá imprimir 3 copias de la orden de pago y concurrir exclusivamente a las sucursales de la CCAF Los Andes a pagar.

## ¿A quién está dirigido?

A empleadores y a trabajadores independientes para el pago de cotizaciones.

#### **Requisitos**

Tener conexión a internet e inscribirse para utilizar el servicio. Si el trámite lo desea hacer completamente por internet debe

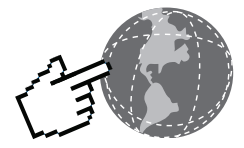

tener cuenta corriente en los siguientes bancos con convenio con PreviRed:

- Banco BBVA.
- Banco BICE.
- Banco del Desarrollo.
- Banco Estado.
- Banco Santander.
- Banco Santiago.
- Scotiabank.
- Si no tiene cuenta en estos bancos puede imprimir 3 copias de la orden de pago y concurrir a las sucursales de la CCAF Los Andes a pagar.

# Costo

El trámite no tiene costo.

# Tiempo de realización

Es Inmediato.

# Resultado

Pago de Cotizaciones Previsionales.

## Observaciones

Los pagos pueden realizarse de dos formas: Full internet (forma íntegramente electrónica) o en forma mixta.

# Full internet

Es la alternativa para pagar las Cotizaciones Previsionales de las instituciones con convenio con PreviRed sólo para aquellos empleadores que posean cuentas corrientes en los bancos asociados y que hayan suscrito en dichos bancos los respectivos contratos para operar en internet con ellos.

# Forma mixta

Es para aquellos empleadores que no posean cuenta corriente en los bancos asociados y necesiten pagar las cotizaciones de aquellas instituciones de previsión con convenio internet con PreviRed. Los empleadores deberán imprimir desde el sitio web www.previred.com, 3 copias de la orden de pago y concurrir a las sucursales de la CCAF Los Andes a pagar. No se requiere imprimir el detalle de las declaraciones ya que éstas las informan a las distintas instituciones de previsión vía internet.

Desde esta misma página se pueden imprimir los certificados de pago de cotizaciones previsionales, los que son válidos para la Dirección del Trabajo.

#### **En Línea a través del Instituto de Previsión Social (ex INP)**

#### ¿En qué consiste?

Todo empleador debe descontar y retener las Cotizaciones de Seguridad Social que afecten a las remuneraciones del trabajador (FONASA, ISAPRE, AFP, IPS) y declarar y pagar las sumas descontadas de las remuneraciones dentro de los 10 primeros días del mes siguiente a aquél en que se devengaron las remuneraciones, incluyendo además aquellos aportes que son de cargo del empleador.

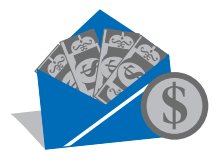

Para este efecto, el Instituto de Previsión Social (IPS), ex Instituto de Normalización Previsional (INP) ha suscrito convenios con distintas entidades para implementar tanto la declaración como el pago por vía electrónica lo que se convierte en una ventaja comparativa respecto de las planillas manuales.

Mediante el trámite electrónico en el Instituto de Previsión Social, es posible declarar las cotizaciones previsionales, el seguro de accidentes del trabajo y enfermedades profesionales, y de Fondo Nacional de Salud (FONASA). Asimismo, es posible pagar en línea o generar el cupón de pago de dichas cotizaciones.

Por ahora las cotizaciones de las Administradoras de Fondo de Pensiones (AFP) no se declaran, ni pagan en línea, pero sí es posible emitir el cupón de pago y la declaración se realiza en el momento de pagarlo.

## ¿A quién está dirigido?

Empleadores e imponentes independientes y/o voluntarios del Instituto de Previsión Social (IPS, ex INP).

## **Requisitos**

Pago en línea

Registrarse como usuario en el portal www.ips.gob.cl Para pago en línea: cuenta corriente o tarjeta de crédito con convenio con el sitio de pagos de Tesorería General de la República o con el Instituto de Previsión Social (IPS, ex INP)

Si realiza el pago en oficinas

Obtener y completar las planillas de pago de las instituciones previsionales en que se cotiza.

# Costo

No tiene costo.

# ¿Dónde se realiza?

 Por internet en: www.ips.gob.cl, www.previred.com y en el Sistema de Recaudación Electrónica de la Caja de Compensación Los Andes.

 Presencialmente en las instituciones recaudadoras: bancos con convenio con el IPS (Banco de Chile, Banco Estado, Banco Santander-Santiago, Banco BCI) y Cajas de Compensación de Asignaciones Familiares.

#### Resultado

Cotizaciones previsionales en el Instituto de Previsión Social y/o **FONASA** 

#### **Observaciones**

El plazo para este trámite corresponde hasta el día 10 (o día hábil siguiente) del mes siguiente al del pago de la remuneración en el caso de los trabajadores dependientes. Hasta el último día hábil del mes siguiente al que corresponde la remuneración, en el caso de los trabajadores independientes y voluntarios.

Al declarar por internet las cotizaciones a través del IPS dentro del plazo, el empleador tiene hasta 5 días para pagar mediante Pago Electrónico de Cuentas (PEC) o Pago Automático de Cuentas-Mandato (PAC), o para emitir el cupón y efectuar el pago en las instituciones recaudadoras mencionadas, sin pago de intereses ni multas.

En el caso de pagos mediante cupón de pago, este debe ser impreso y presentado en el banco o institución recaudadora hasta la fecha de vencimiento del cupón.

Ventajas del trámite electrónico

- Evita pérdidas de declaraciones por traslado.
- Evita errores de digitación.
- La declaración se valida aritméticamente.
- Evita el traslado y espera en las instituciones recaudadoras.
- Posee un plazo adicional de 5 días para efectuar el pago de las imposiciones.

Se ingresan sólo los trabajadores y la aplicación efectúa los cálculos y determina el monto a declarar y pagar.

#### **Instituciones relacionadas a los Aspectos Laborales**

Dirección del Trabajo Nombre corto: Dirección del Trabajo Dirección: Agustinas 1253, Santiago Fono Centro de Atención Laboral: 600 450 4000 Fono Mesa Central: (02) 6749300 Sitio Web: www.dt.gob.cl

Fondo Nacional de Salud Nombre Corto: FONASA Dirección: Monjitas 665, Santiago Fono Central: 6003603000 Sitio Web: www.fonasa.cl

Instituto de Previsión Social Nombre Corto: IPS Dirección: Consultar en sitio web centros de atención por región. Sitio Web: www.ips.gob.cl

PreviRed www.previred.cl

Superintendencia de Pensiones Nombre Corto: SP Dirección:Teatinos 313, Santiago Fono Consultas o Reclamos: 600 831 2012 Sitio Web: www.safp.cl

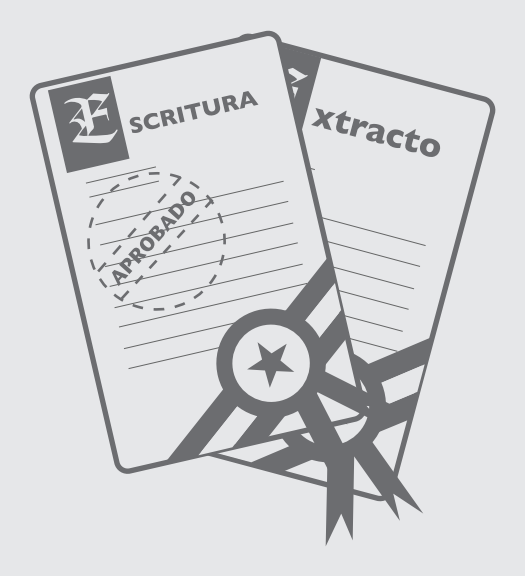

# V. TRÁMITES ESPECÍFICOS

#### ESQUEMA DE PROCEDIMIENTOS POR ACTIVIDAD

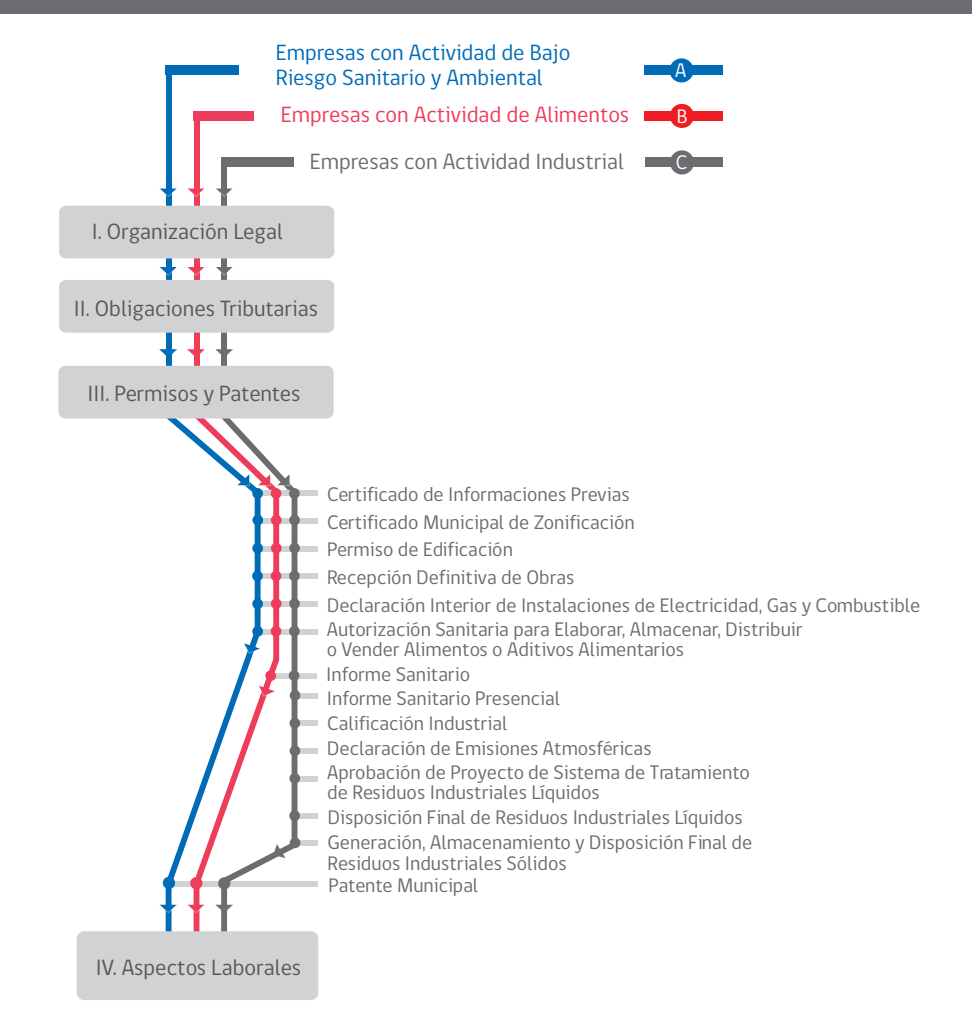

El esquema grafica los caminos recomendados para las empresas según el riesgo ambiental de la actividad que realizan. De esta manera, todas las empresas siguen un flujo común de procedimientos correspondientes a la Constitución de Persona Jurídica y Obligaciones Tributarias.

Luego, dependiendo de su actividad, las empresas requieren diferentes permisos para la obtención de la Patente Municipal. No todos los permisos aquí nombrados son necesarios para todas las empresas.

Finalmente todas la empresas deben conocer las condiciones de contratación de trabajadores y trámites laborales respectivos. Los caminos propuestos son generales, pero es necesario siempre consultar a las entidades respectivas pues los requerimientos pueden cambiar.

Se regula en el Decreto Supremo (D.S.) N° 161 de 1982, del Ministerio de Salud, Reglamento de Hospitales y Clínicas y en el Código Sanitario. La instalación de los establecimientos sometidos al decreto recién indicado será autorizada por la SEREMI de Salud en cuyo territorio estén ubicados, al que corresponderá, además, inspeccionar su funcionamiento. La autorización tendrá una vigencia de tres años, renovables automáticamente, a menos que existan razones calificadas para disponer su caducidad, mediante resolución fundada de la SEREMI de Salud.

## Procedimiento

- 1. Debe solicitarse Formulario ante la SEREMI de Salud.
- 2. En el mismo deberán especificarse los procedimientos médicos que pueden llevarse a cabo en el policlínico y los medicamentos contenidos en el botiquín, todo ello avalado por un médico, quien debe firmar el mismo como médico responsable de la instalación.
- 3. La SEREMI de Salud emite resolución aprobatoria.

Regulada en el Decreto Supremo Nº 977 de 1996, del Ministerio de Salud, Reglamento Sanitario de Alimentos. La instalación, modificación estructural y funcionamiento de cualquier establecimiento de alimentos deberá contar con autorización de la SEREMI de Salud correspondiente. Este permiso aplica en caso que el establecimiento cuente con un casino para sus trabajadores. Es otorgada por la SEREMI de Salud respectiva.

#### **Procedimiento**

- 1. Se aplican las mismas normas que para la autorización expresa de alimentos (ver página 79).
- 2. En este caso, la autorización que debe solicitarse es para la elaboración y/o expendio de platos preparados para su consumo en las instalaciones del casino.
- 3. En caso que el casino desee expender hortalizas crudas o vegetales que crecen a ras de suelo, debe obtenerse específicamente esta autorización expresa. Ello se obtiene mediante la presentación de antecedentes referentes al proveedor de las hortalizas y/o vegetales.

Se regula en la Ley Nº 18.168 de 1982, del Ministerio de Transportes y Telecomunicaciones, o Ley General de Telecomunicaciones. Los servicios limitados de telecomunicaciones, para su instalación, división y explotación requerirán de permiso dado por Resolución Exenta de la Subsecretaría de Telecomunicaciones (SUBTEL). Dicho permiso es necesario cuando se cuenta con un sistema de comunicación interno para los trabajadores de la empresa.

#### Procedimiento

- Las empresas interesadas deben presentar antecedentes del proyecto que se realizará, para que se estudie y resuelva si se concede el permiso total o parcial.
- En el sitio web de SUBTEL, www.subtel.cl , ingrese a la opción "Trámite de Autorizaciones", al final de la página encontrará "Manual de Trámite de Autorizaciones On-line", seleccione "Versión Flash", seleccione "Servicios Limitados","Tutorial","Oto rgamiento/Modificación", ahí encontrará un diagrama de flujo donde se encuentra una caja verde que señala "Solicitante elabora solicitud de permiso", seleccione radiocomunicaciones y finalmente encontrará una tabla donde se indica normativas, instructivos y oficios circulares que dan cuenta de todas las consideraciones que se deben tomar para los distintos tipos de solicitudes.
- Simplemente debe acompañarse al Formulario los antecedentes técnicos y legales que justifiquen la solicitud.

Se regula en el Decreto Supremo Nº 160 del Ministerio de Economía, Fomento y Turismo (MINECON), o en el Reglamento de Seguridad para las Instalaciones y Operaciones de Producción, Refinación, Transporte, Almacenamiento, Distribución y Abastecimiento de Combustibles Líquidos.

Todo tanque destinado a almacenar combustible líquido deberá ser probado en relación a su resistencia mecánica y estanqueidad, en conjunto con sus conexiones, antes de ser puesto en servicio. Posteriormente, se deberá realizar una inspección periódica que pueda detectar filtraciones, corrosiones u otros fenómenos que pongan en peligro la resistencia y hermeticidad del tanque, de acuerdo a la norma bajo la que fue diseñada o en base a normas extranjeras o prácticas recomendadas de ingeniería.

La periodicidad de esta revisión es ser mensual (inspección visual para tanques en servicio) y cada 5 años (inspección visual del manto y techo y medición de espesores) para los tanques en servicio; y de cada 10 años para los tanques fuera de operación (inspección visual y medición de espesores del fondo). Asimismo, debe efectuarse un control de la protección catódica mensual (medición de potenciales de protección catódica), bimensual (control de fuentes de corriente impresa y de dispositivos de aislación) y anual (control de los medios protectores de corriente impresa). El Registro de los estanques debe realizarse ante la Superintendencia de Electricidad y Combustibles (SEC). Asimismo, la revisión periódica debe realizarse por técnicos autorizados de esta Superintendencia. (Este nuevo decreto está vigente desde el 5 de octubre de 2009).

# Procedimiento

- 1. Debe completarse y entregarse en la SEC el formulario para Registro de Estanques (Registro).
- 2. Para la certificación de las condiciones de hermeticidad de los estanques, debe requerirse la certificación a un certificador autorizado por la SEC, cuya lista debe requerirse ante este organismo.

Se regula en la Ley Nº 19.300 de 1994, del Ministerio Secretaría General de la Presidencia, sobre Bases Generales del Medio Ambiente, y en el Decreto Supremo 95/01, Reglamento del Sistema de Evaluación de Impacto Ambiental. Los proyectos o actividades señalados en el artículo 10 de la Ley de la Renta, sólo podrán ejecutarse o modificarse previa evaluación de su impacto ambiental, en la forma que ahí se indica. Eventualmente podría ser aplicable a establecimientos de producción de alimentos que se encuentren en alguno de los supuestos de la ley.

#### **Directorio de Instituciones y Servicios**

Asociación de Notarios, Conservadores y Archiveros Judiciales de Chile Dirección: Avda. Presidente Bulnes 79, Oficina 50, Santiago Fono: (02) 6990874 – 6713557 Sitio Web: www.notariosyconservadores.cl

Colegio de Abogados de Chile A.G. Sitio Web: www.colegioabogados.cl

Conservador de Bienes Raíces de Santiago Nombre Corto: CBRS Dirección: Morandé 440, Santiago Fono Central: 390 0880 Sitio Web: www.conservador.cl

Diario Oficial de la República de Chile Nombre corto: Diario Oficial Sitio Web: www.diariooficial.cl

Dirección del Trabajo Nombre corto: Dirección del Trabajo Dirección: Agustinas 1253, Santiago Fono Centro de Atención Laboral: 600 450 4000 Fono Mesa Central: (02) 6749300 Sitio Web: www.dt.gob.cl

Fondo Nacional de Salud Nombre Corto: FONASA Dirección: Monjitas 665, Santiago Fono Central: 6003603000

Sitio Web: www.fonasa.cl

Instituto de Previsión Social Nombre Corto: IPS Dirección: Consultar en sitio web centros de atención por región. Sitio Web: www.ips.gob.cl

Ministerio de Vivienda y Urbanismo Nombre Corto: MINVU Dirección: Alameda 924, Santiago Fono: (02) 3513000 MINVU Aló: 600 6468825 Sitio Web: www.minvu.cl

PreviRed www.previred.cl

Secretaría Regional Ministerial de Salud Región Metropolitana Nombre Corto: SEREMI de Salud RM Dirección: Padre Miguel de Olivares 1229, Santiago Fono Central Informaciones, Reclamos y Sugerencias (OIRS): 5764989 Sitio Web: www.asrm.cl / www.redsalud.gov.cl

Servicio de Impuestos Internos Nombre Corto: SII Dirección: Consultar en sitio web oficinas por región. Sitio Web: www.sii.cl

Sistema Nacional de Información Municipal Nombre Corto: SINIM Sitio Web: www.sinim.cl

Superintendencia de Electricidad y Combustibles Nombre Corto: SEC Dirección: Alameda 1465, Santiago Fono Central: 600 6000 732 Sitio Web: www.sec.cl

Superintendencia de Pensiones Nombre Corto: SP Dirección: Teatinos 313, Santiago Fono Consultas o Reclamos: 600 831 2012 Sitio Web: www.safp.cl

Superintendencia de Salud Fono Salud Responde: 600 360 7777 Sitio Web: www.supersalud.cl

Superintendencia de Servicios Sanitarios Nombre corto: SISS Dirección: Moneda 673 piso 9, Santiago Fono Central: 800 381 800 Mesa Central: (02) 3824000 Sitio Web: www.siss.cl

Tesorería General de la República Dirección: Consultar en sitio web oficinas por región Fono Mesa de Ayuda: (02) 7689800 Sitio Web: www.tesoreria.cl
# **EQUIPO DE TRABAJO**

# PRIMERA Y SEGUNDA EDICIÓN

# **Ministerio de Economía.**

Estefanny Artus Contreras Carmen Gloria Rojas Donoso Carmen Ponce Pulido Marlene Torrealba Aguilar

#### **Fundación Pro Bono**

Consuelo Fernández Estay Constanza Contreras Stange Gonzalo Suffiotti Cisternas Paloma Infante Mujica Santiago Montt Rodríguez Sebastián Santamaría Rodríguez

## **Diseño a cargo de:**

Diseñadores Independientes

TERCERA EDICIÓN

## **Ministerio de Economía.**

**Diseño a cargo de**: Analuisa Varela Barros

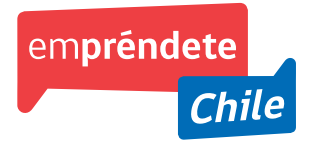

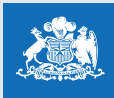

Ministerio de Economía,<br>Fomento y **Turismo** 

**Gobierno de Chile**